# SSM On-Prem 8.X高可用性クラスタの動作

## 内容

概要 前提条件 要件 使用するコンポーネント 背景説明 フェールオーバーおよびフォールバック中のSSMオンプレミスアカウント同期 ハイ アベイラビリティ フェールオーバー フォールバック フェールオーバーおよびフォールバック時のSSMオンプレミスVIPへの製品インスタンス登録 ハイ アベイラビリティ フェールオーバー フォールバック ハイアベイラビリティクラスタのダウングレード 次へ?! 関連情報

### 概要

このドキュメントでは、フェールオーバーとフォールバックのシナリオで、ハイアベイラビリテ ィ(HA)クラスタとして導入されたSSM On-PremサーバでSmart Software Manager(SSM)On-Premアカウント同期と製品インスタンス登録がどのように動作するかについて説明します。

## 前提条件

#### 要件

次の項目に関する知識があることが推奨されます。

• SSMオンプレミス

 $\bullet$  HA

#### 使用するコンポーネント

このドキュメントの情報は、SSM On-Prem 8以降に基づくものです。

このドキュメントの情報は、特定のラボ環境にあるデバイスに基づいて作成されました。このド キュメントで使用するすべてのデバイスは、初期(デフォルト)設定の状態から起動しています 。本稼働中のネットワークでは、各コマンドによって起こる可能性がある影響を十分確認してく ださい。

## 背景説明

これらは、HAに関する情報を提供する参考資料です。

- [https://www.cisco.com/web/software/286285517/151968/Smart\\_Software\\_Manager\\_On-](https://www.cisco.com/web/software/286285517/151968/Smart_Software_Manager_On-Prem_8_Console_Guide.pdf)[Prem\\_8\\_Console\\_Guide.pdf](https://www.cisco.com/web/software/286285517/151968/Smart_Software_Manager_On-Prem_8_Console_Guide.pdf)
- [https://www.cisco.com/web/software/286285517/152313/Smart\\_Software\\_Manager\\_On-](https://www.cisco.com/web/software/286285517/152313/Smart_Software_Manager_On-Prem_8-202006_Installation_Guide.pdf)[Prem\\_8-202006\\_Installation\\_Guide.pdf](https://www.cisco.com/web/software/286285517/152313/Smart_Software_Manager_On-Prem_8-202006_Installation_Guide.pdf)

## フェールオーバーおよびフォールバック中のSSMオンプレミス アカウント同期

2台のSSMオンプレミスサーバ間のHAは、このガイドを使用して設定する必要があります。

HAクラスタの展開

:[https://www.cisco.com/web/software/286285517/152313/Smart\\_Software\\_Manager\\_On-](https://www.cisco.com/web/software/286285517/152313/Smart_Software_Manager_On-Prem_8-202006_Installation_Guide.pdf)[Prem\\_8-202006\\_Installation\\_Guide.pdf](https://www.cisco.com/web/software/286285517/152313/Smart_Software_Manager_On-Prem_8-202006_Installation_Guide.pdf)

このデモンストレーションでは、次のコマンドを使用します。

.5 – プライマリサーバのIPアドレス

- .10 セカンダリサーバのIPアドレス
- .12 仮想IPアドレス

### ハイ アベイラビリティ

1. HAの設定が成功すると、プライマリサーバ(.5)がアクティブ、セカンダリサーバ(.10)がスタン バイ、VIP(.12)が図に示されます。

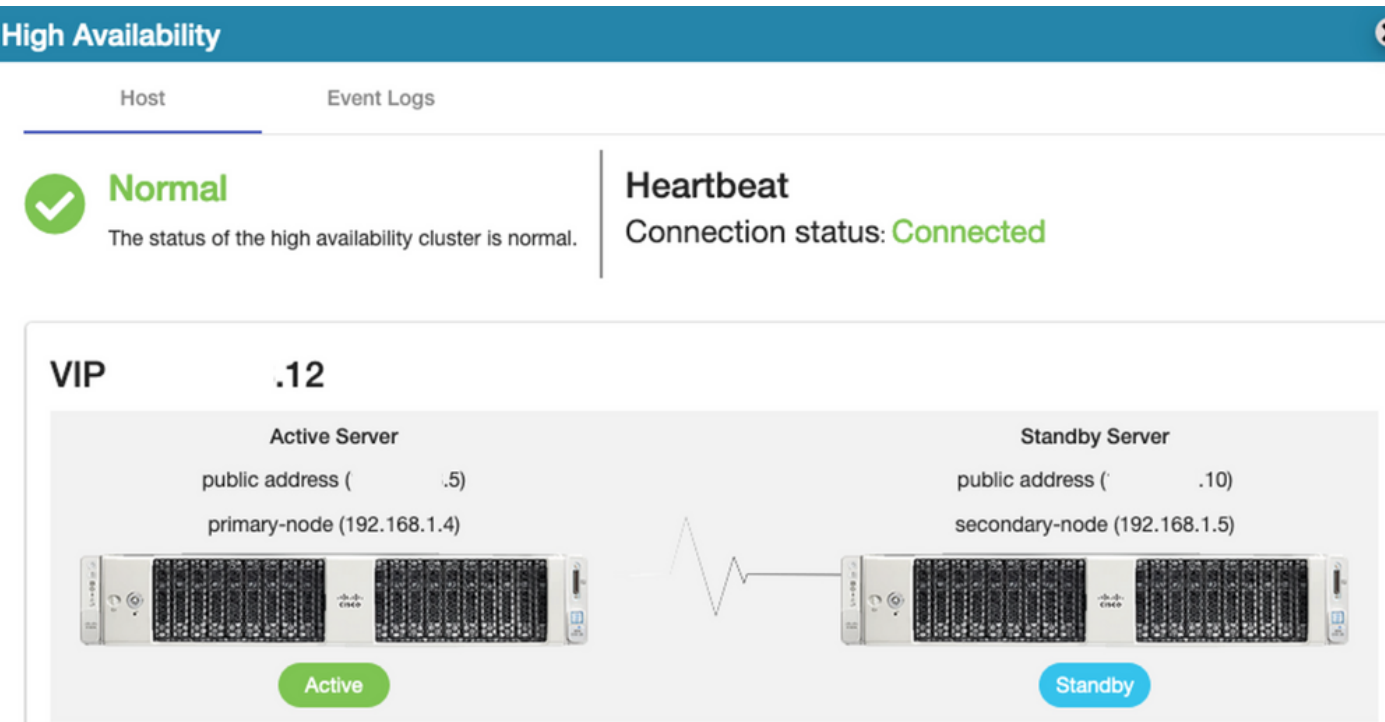

2.図に示すように、プライマリ/アクティブサーバからSSM On-PremとCisco Software Centralの 同期が正常に完了しました。

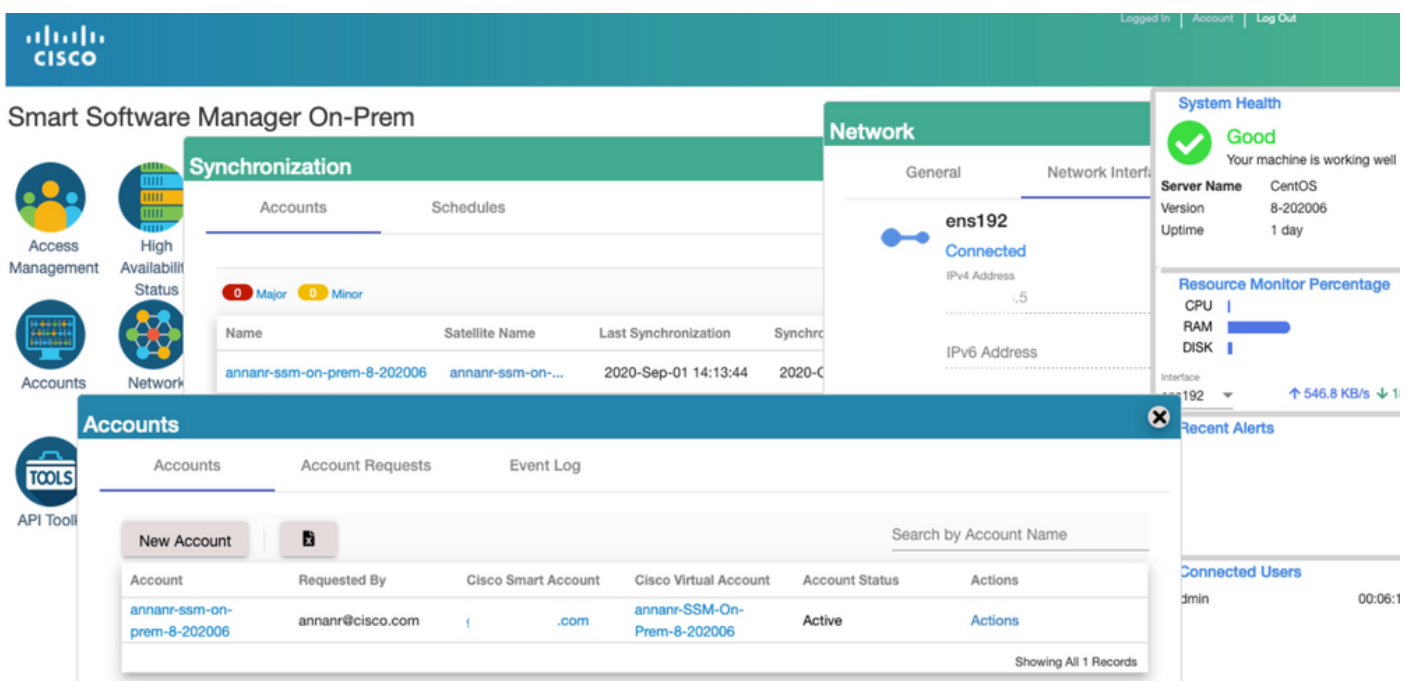

3.クラスタHAステータスは、図に示すように、左側のプライマリサーバのデータベース(レプリ ケーションマスター)が右側のセカンダリサーバのデータベース(レプリケーションスレーブ )に複製することを示します。

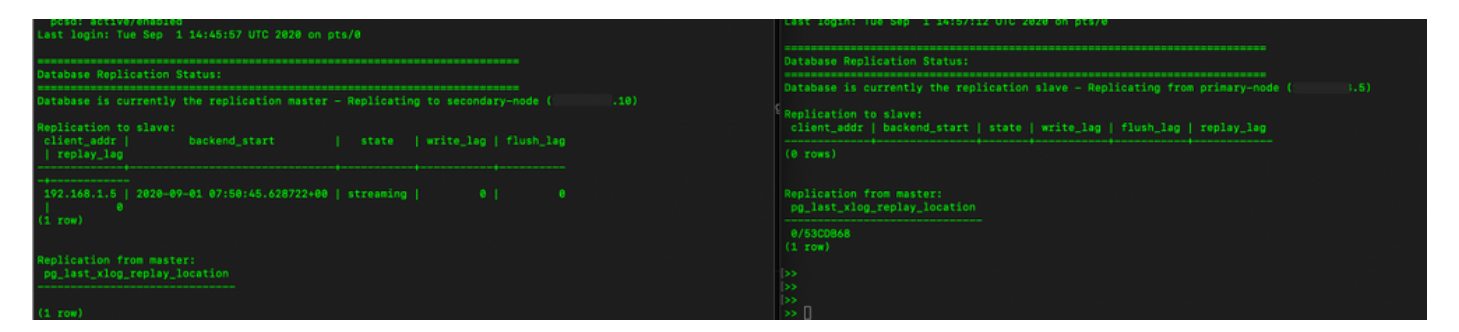

#### フェールオーバー

1.図に示すように、プライマリサーバでHAクラスタを停止します。

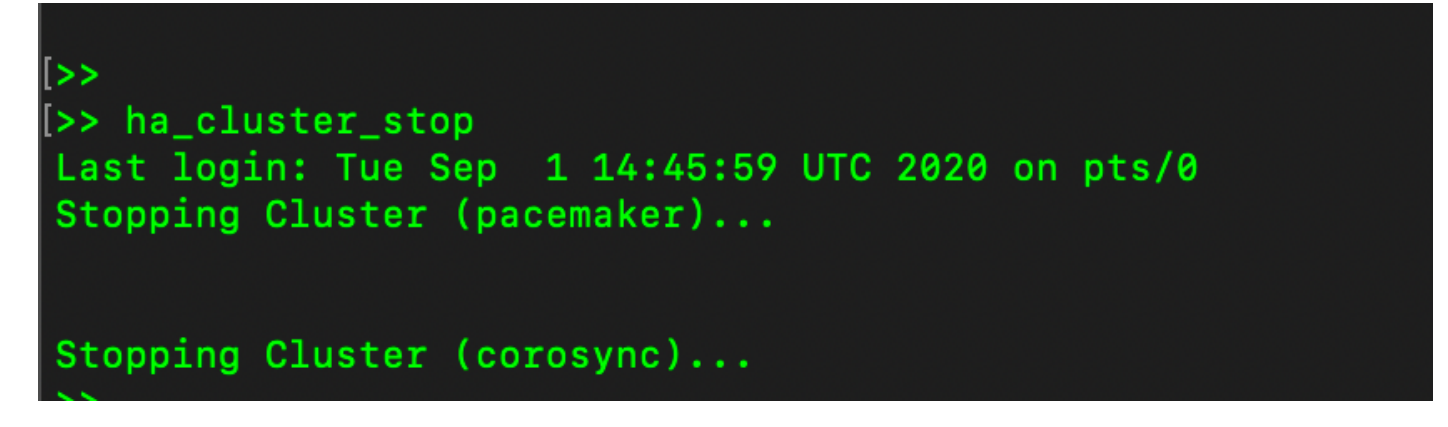

2.プライマリ|図に示すセカンダリ。

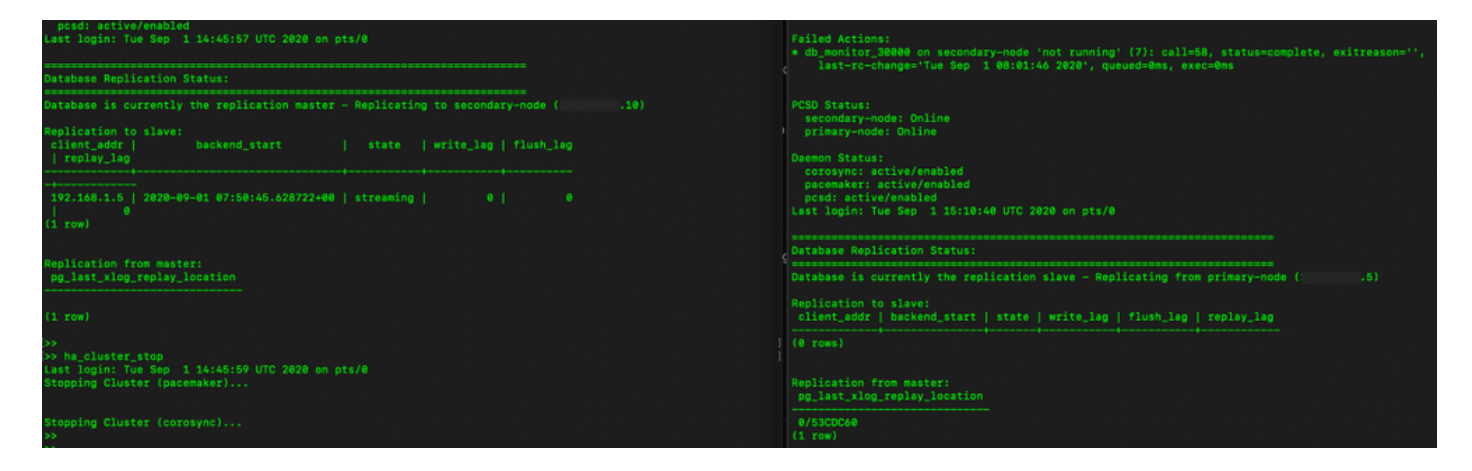

3. VIPを使用してSSMのオンプレミスGUIにログインし、プライマリGUIがダウンしている。

4.セカンダリサーバ(.10)がアクティブサーバとして表示されます。

5.ハートビートが切断されます。

6.プライマリサーバ(.5)がスタンバイ状態に移行。

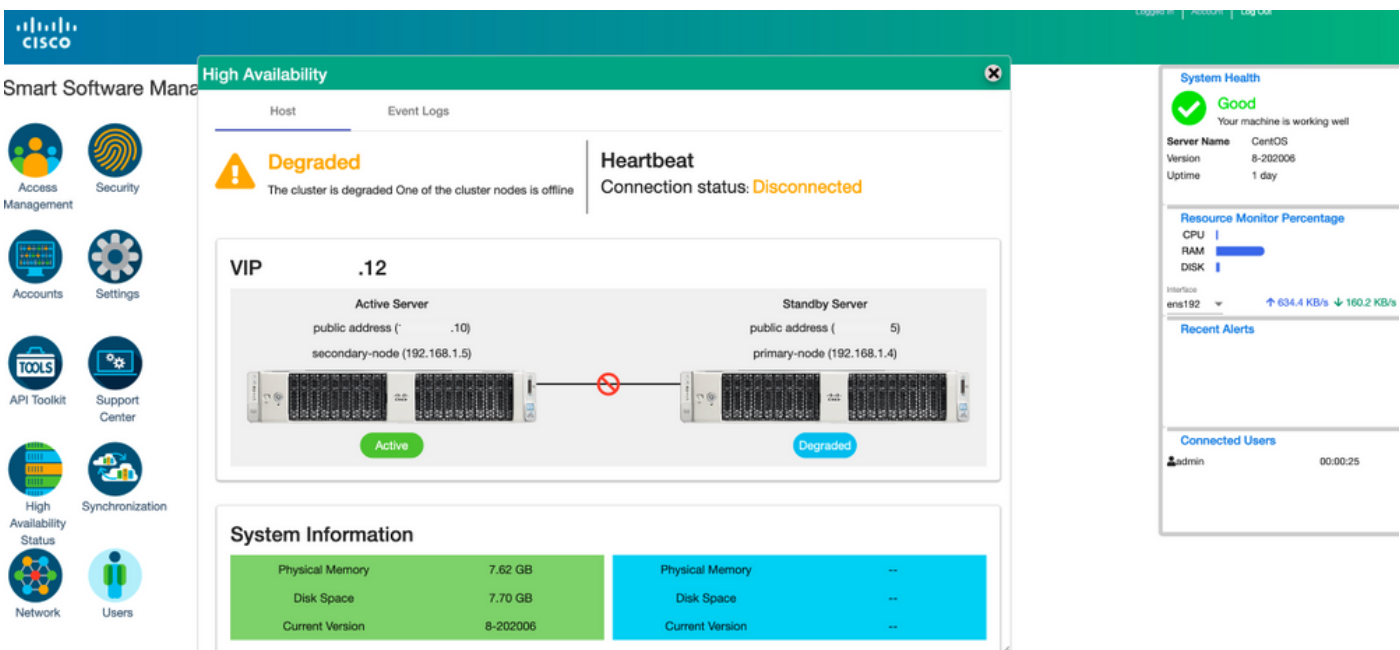

7. SSMオンプレミスアカウントとCisco Software Centralの同期は、図に示すように、セカンダリ /アクティブサーバGUIから正常に確認できます。

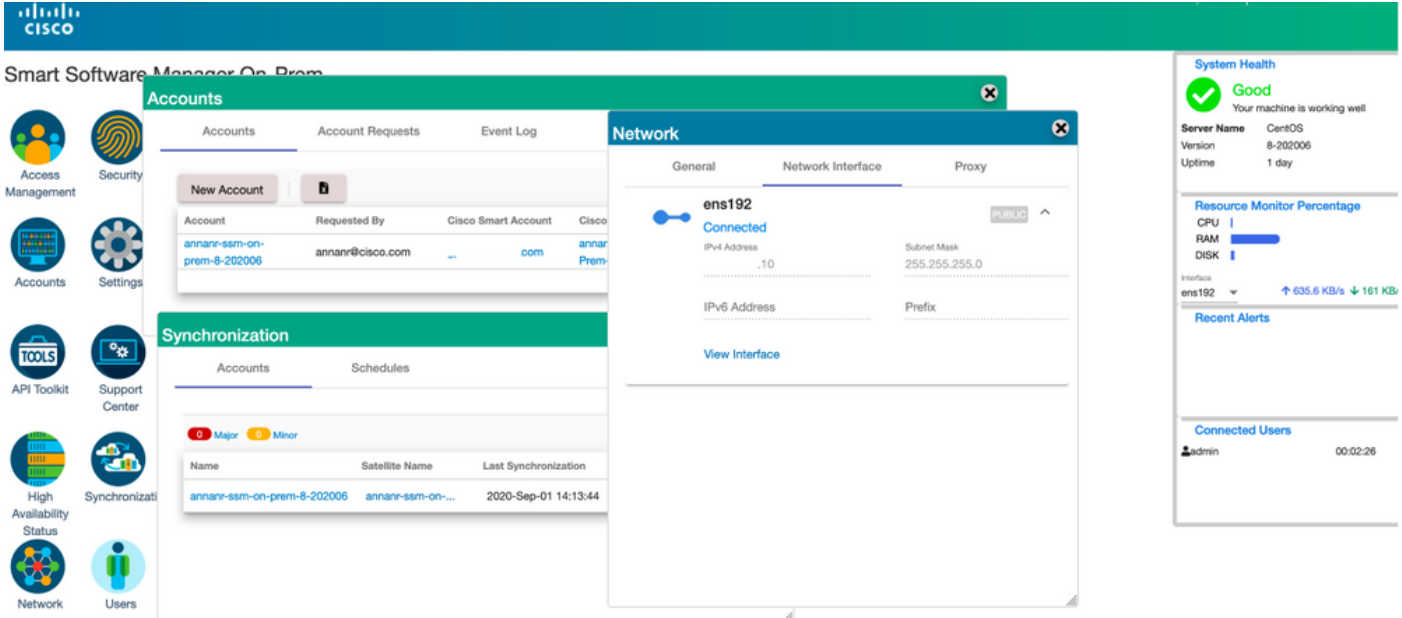

8.図に示すように、プライマリサーバでHAクラスタを開始します。

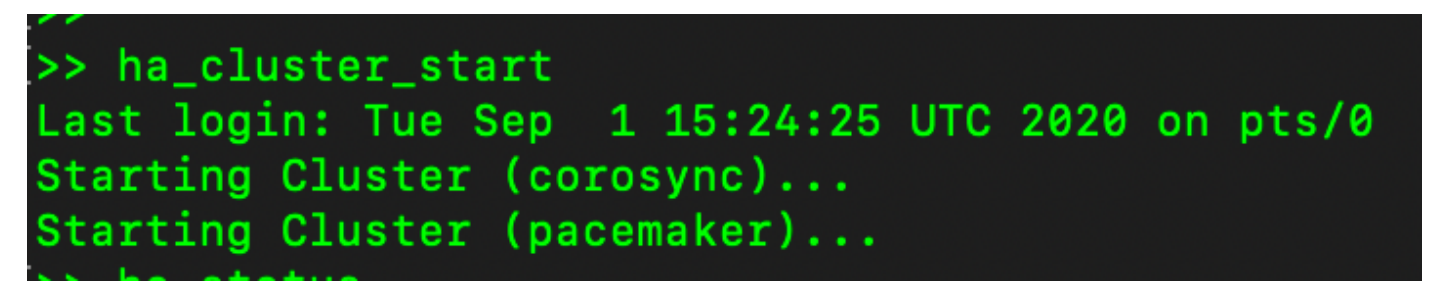

9. HAクラスタのステータスは、プライマリ・データベースがセカンダリ・データベースからレプ リケートされたことを示します。

10.プライマリ|セカンダリ(図を参照)。

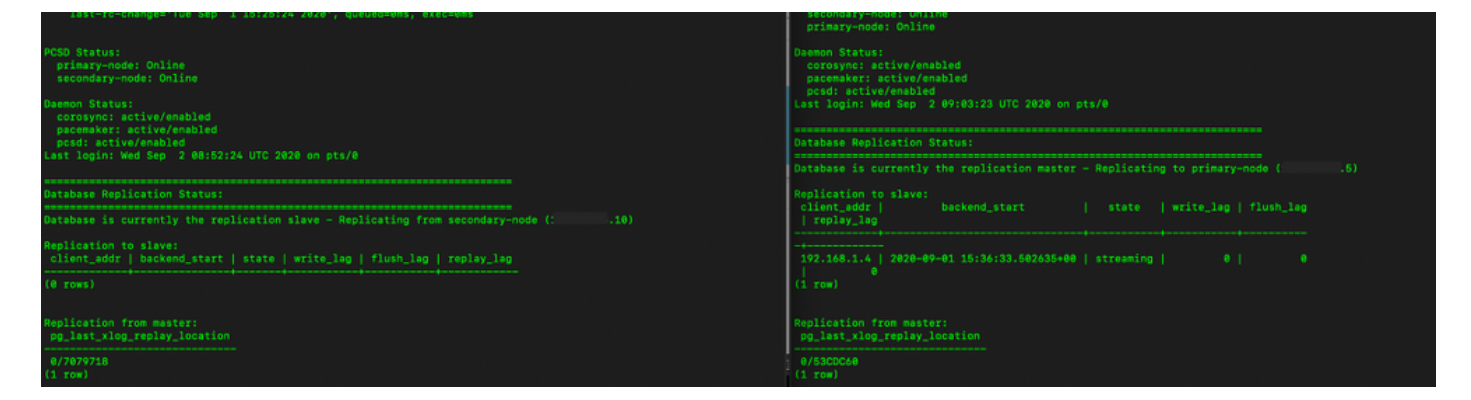

11. GUIでは、図に示すように、ハートビートがconnected、セカンダリがActive、プライマリが Standbyの状態になっています。

abab **CISCO** 

#### 3mart Software Manager On-Prem

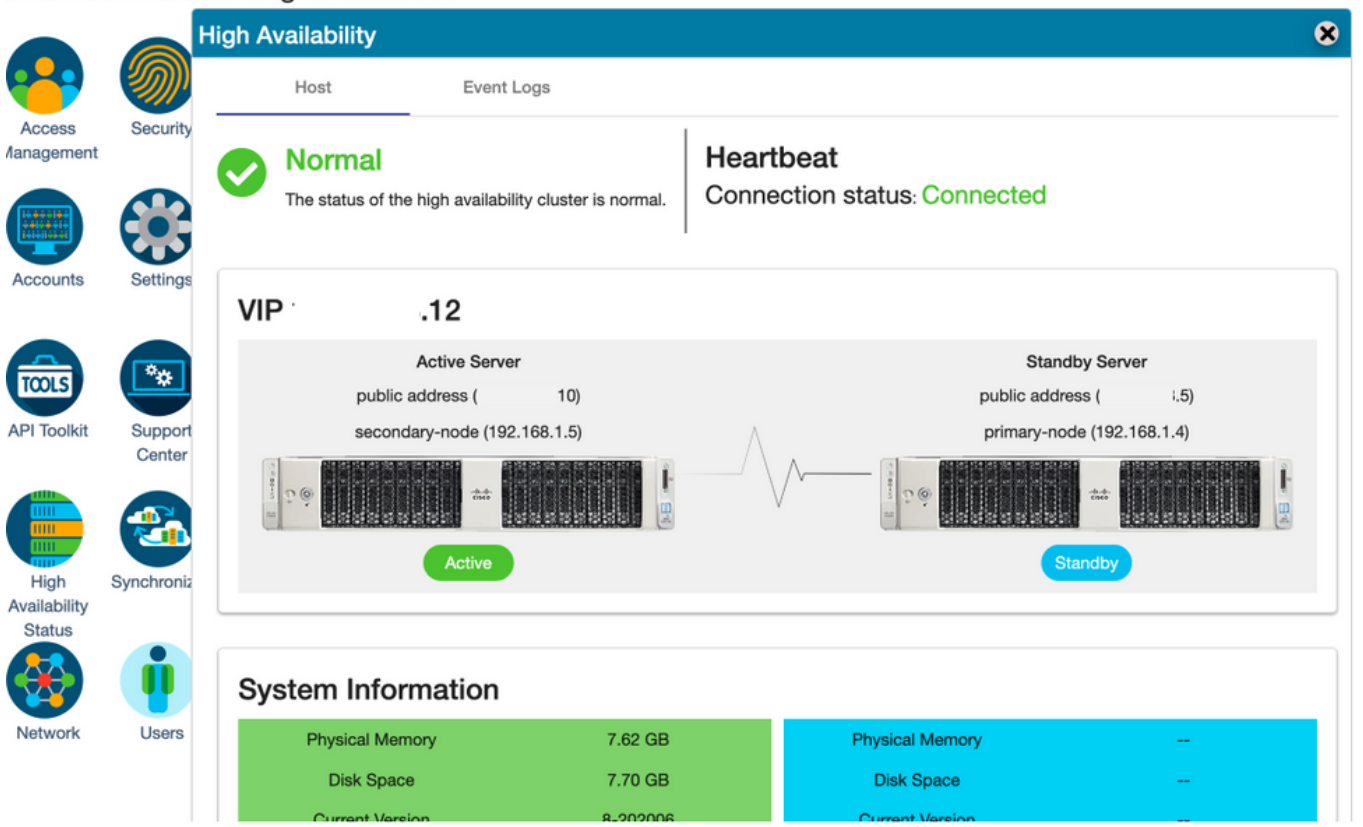

12.新しいTESTアカウントを作成し、アクティブスタンバイでアクティブにします。(.10)サーバ  $\circ$ 

#### 13.この段階では、プライマリ(.5) GUIにアクセスできません。

Active

iz

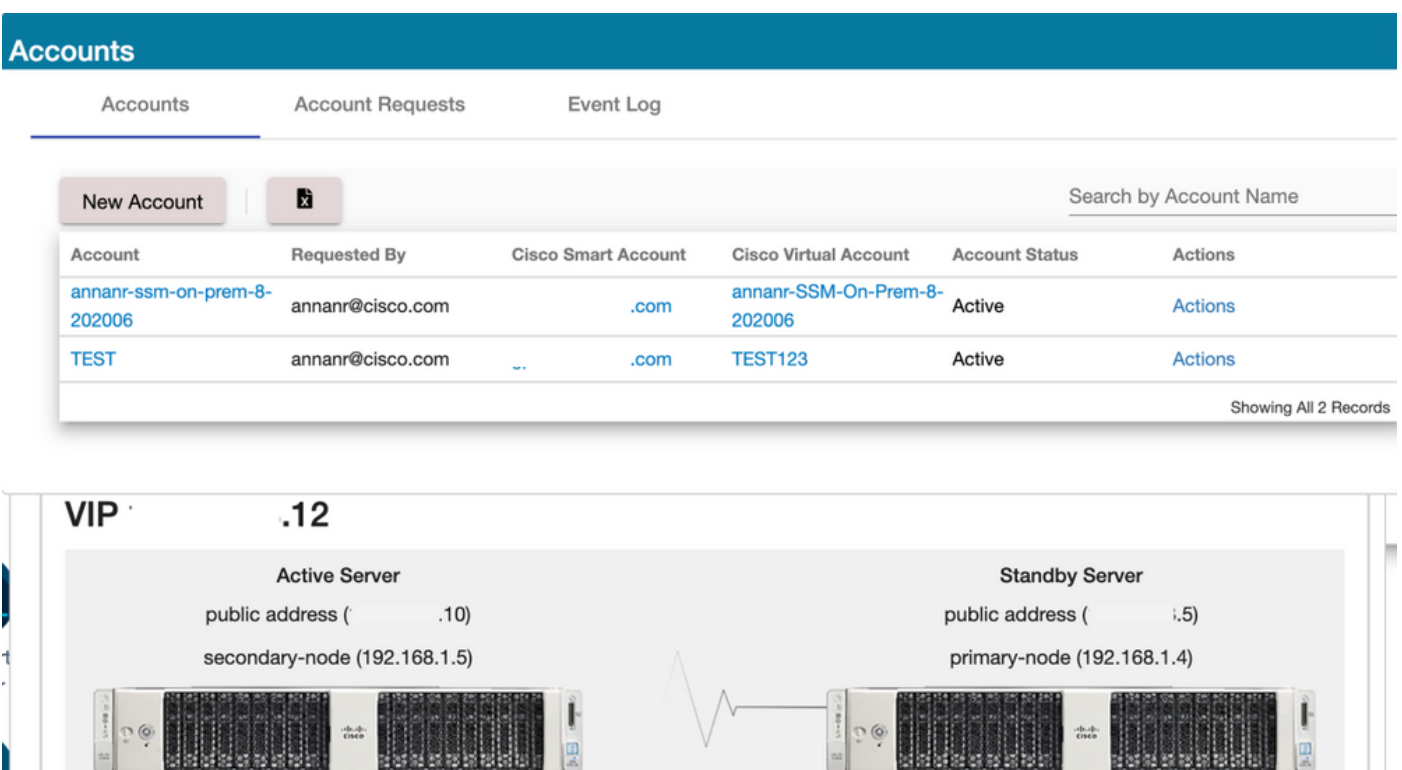

Standby

#### フォールバック

1.図に示すように、セカンダリのHa\_clusterを停止します。

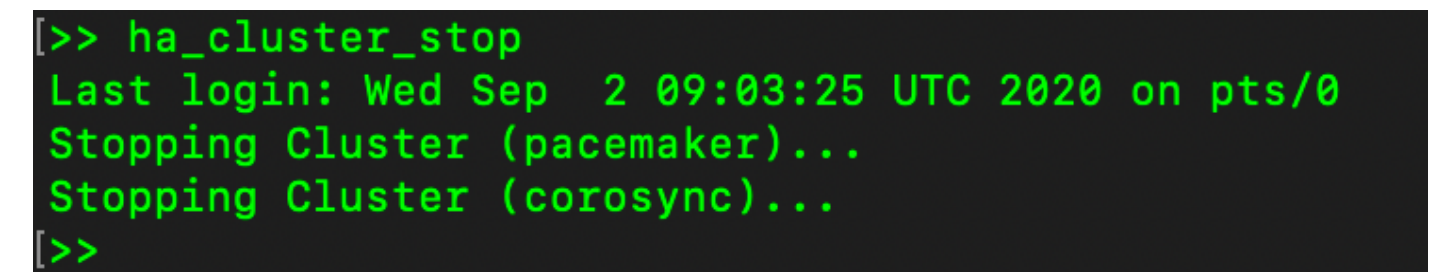

2.プライマリサーバのデータベースとセカンダリサーバのデータベースの現在のステータスはこ こから確認できます。

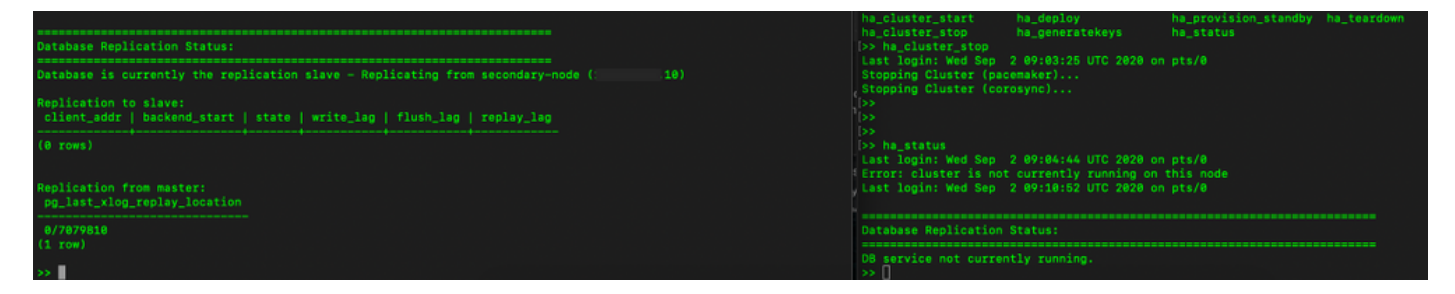

3. VIPを使用してSSMのオンプレミスGUIにログインし、セカンダリGUIがダウンしている。

4.プライマリサーバ(.5)がアクティブサーバとして表示されます。

5.ハートビートが切断されます。

6.セカンダリサーバ(.5)がスタンバイ状態に移行しました。

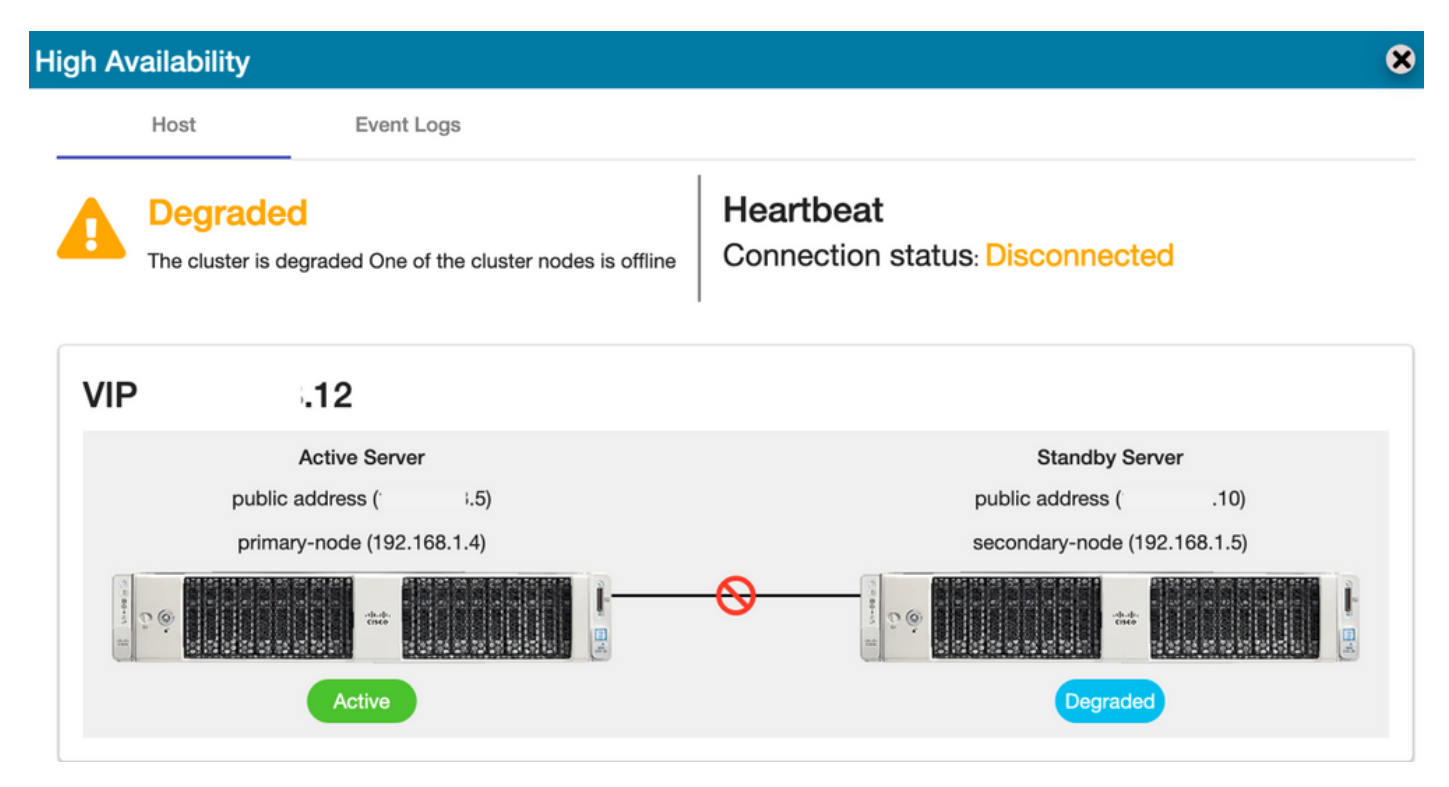

7.図に示すように、セカンダリからプライマリ・データベースへのレプリケーションが実行され ると、新しく作成されたTESTアカウントが同期状態で表示されます。

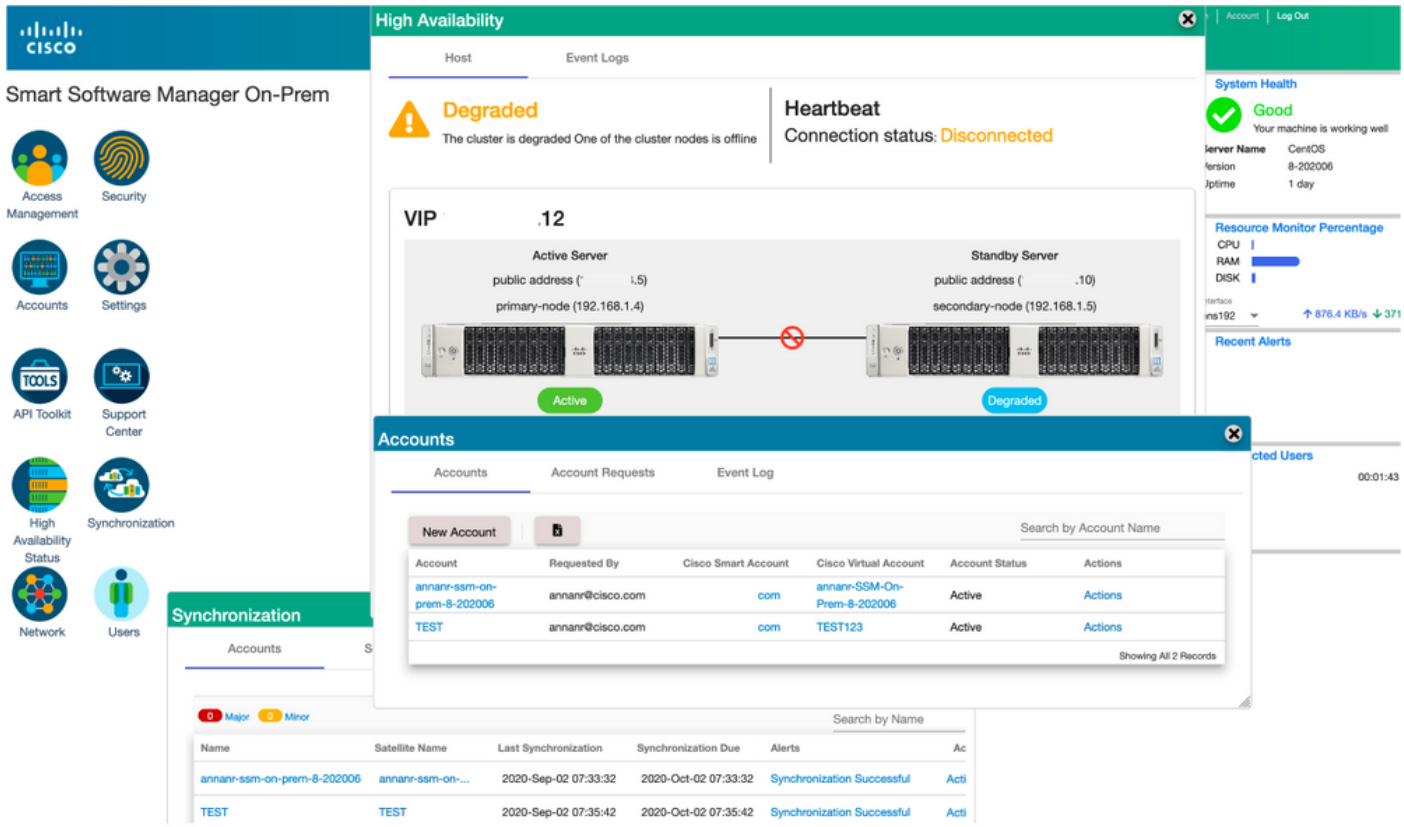

8. GUIは、この段階でVIPアドレス(.12)からアクセスでき、セカンダリIPアドレスからはアクセス できません。

9.図に示すように、セカンダリサーバでHAクラスタを開始します。

>> ha\_cluster\_start Last login: Wed Sep 2 09:10:52 UTC 2020 on pts/0 Starting Cluster (corosync)... Starting Cluster (pacemaker)...

10.クラスタHAステータスは、図に示すように、左側のプライマリサーバのデータベース(レプ リケーションマスター)が、右側のセカンダリサーバのデータベース(レプリケーションスレー ブ)にレプリケートしていることを示します。

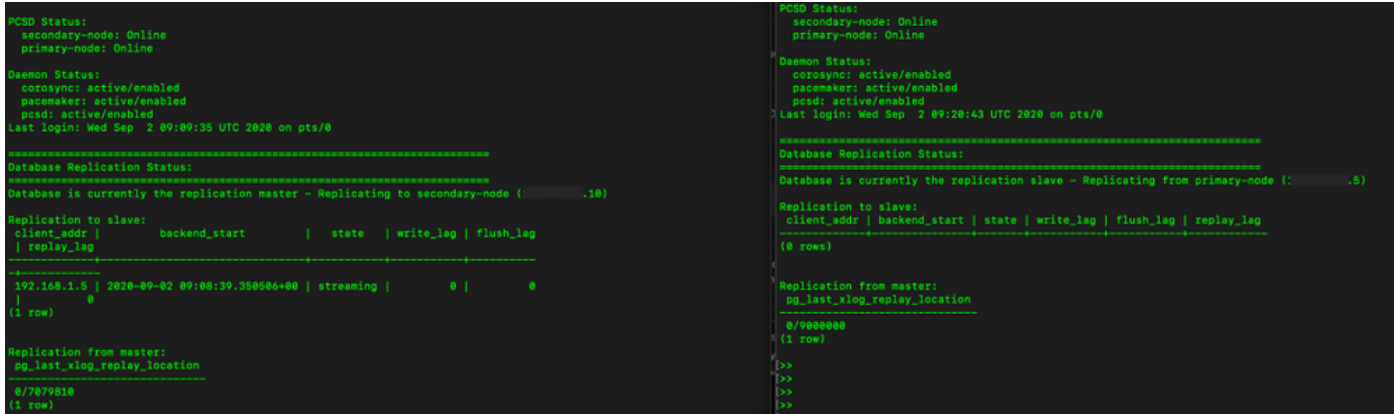

11. GUIには、アクティブプライマリサーバとスタンバイセカンダリサーバの間で接続されたハー トビートが表示されます。

12. TESTアカウントがCisco Software Centralと正常に同期されます。

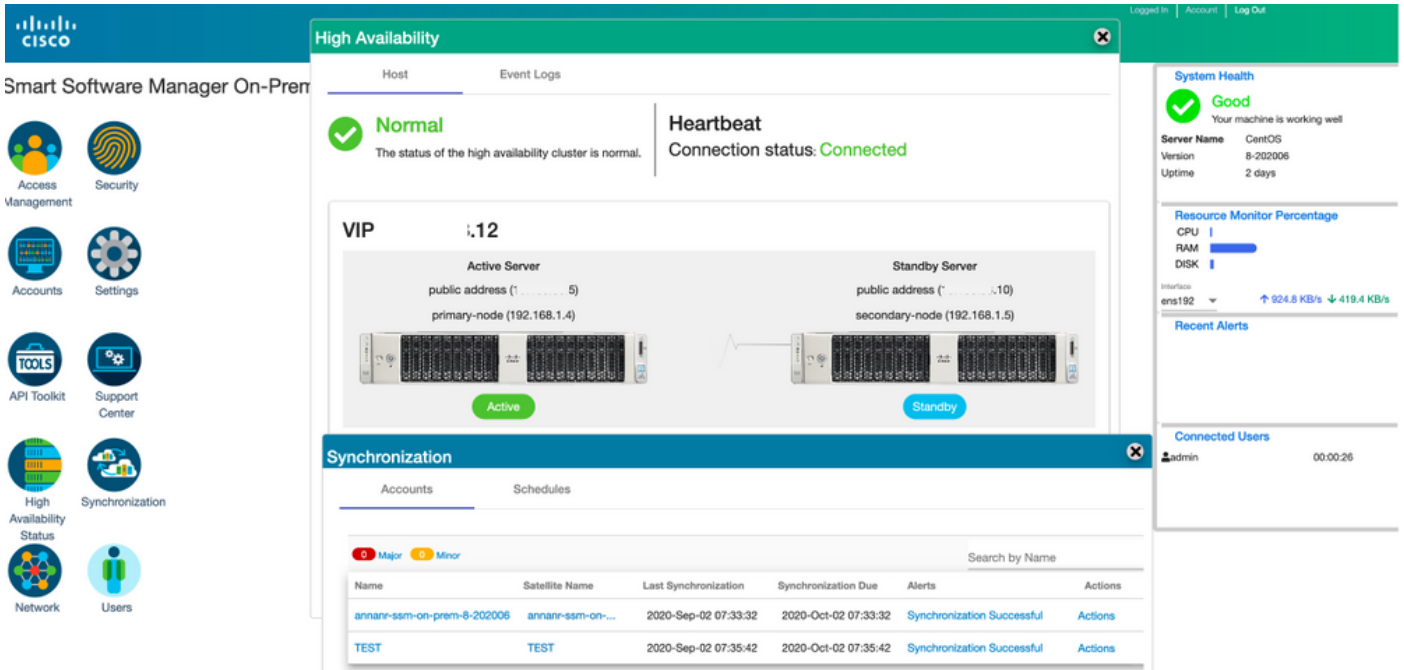

## フェールオーバーおよびフォールバック時のSSMオンプレミス VIPへの製品インスタンス登録

2つのSSMオンプレミスサーバ間のハイアベイラビリティは、次のガイドを使用して設定する必 要があります。

HAクラスターの展開

:[https://www.cisco.com/web/software/286285517/152313/Smart\\_Software\\_Manager\\_On-](https://www.cisco.com/web/software/286285517/152313/Smart_Software_Manager_On-Prem_8-202006_Installation_Guide.pdf)[Prem\\_8-202006\\_Installation\\_Guide.pdf](https://www.cisco.com/web/software/286285517/152313/Smart_Software_Manager_On-Prem_8-202006_Installation_Guide.pdf)

このデモンストレーションでは、次のコマンドを使用します。

.11 – プライマリサーバのIPアドレス

.9 – セカンダリサーバのIPアドレス

.14 – 仮想IPアドレス

#### ハイ アベイラビリティ

1.プライマリサーバ(.11)がアクティブ、セカンダリサーバ(.9)がスタンバイ、VIP(.14)が表示され るHAの正常な設定。

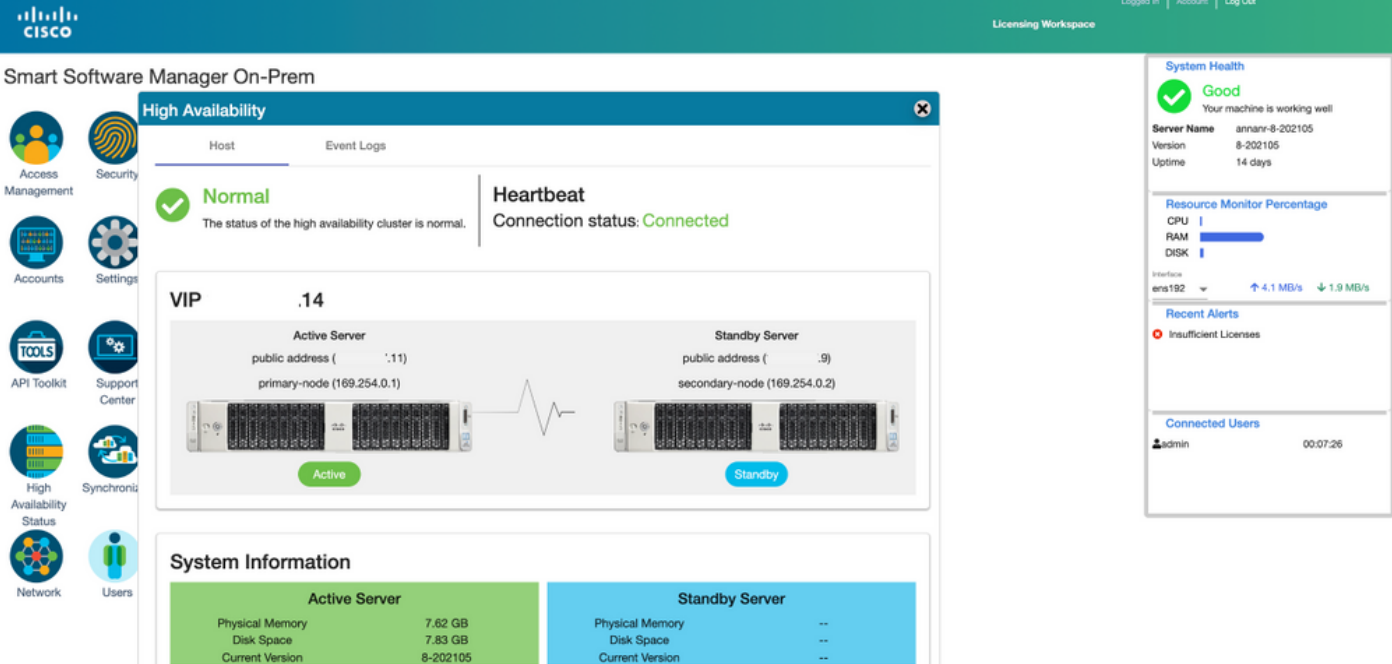

2.クラスタHAステータスは、図に示すように、左側のプライマリサーバのデータベース(レプリ ケーションマスター)が右側のセカンダリサーバのデータベース(レプリケーションスレーブ )に複製することを示します。

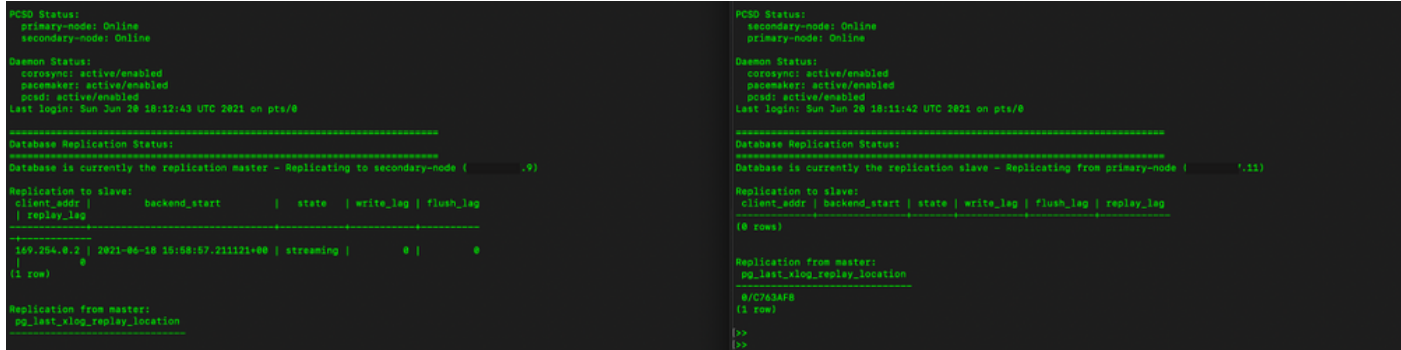

3. SSM On-PremがHAクラスタとして展開されている場合は、SSM On-Prem Administration Workspaceにログインし、[Security] > [Certificates]に移動し、[Host Common Name]で[Virtual IP Address]を使用します。

4.この値は、製品の宛先URLに使用する予定の値と一致している必要があります。デュアルスタ ック(IPv4とIPv6の両方)を展開する場合、この値はIPアドレスではなくFQDNである必要があ ります。

5.ホストの共通名を更新した後、ローカルアカウントをCisco Smart Software Managerと同期し て、証明書が新しい共通名で再生成されることを確認します。

6.同期してから、宛先URL設定で新しい共通名を使用して製品を再登録する必要があります。

7.同期を行わないと、製品が新しいホストの共通名に登録できなくなります。

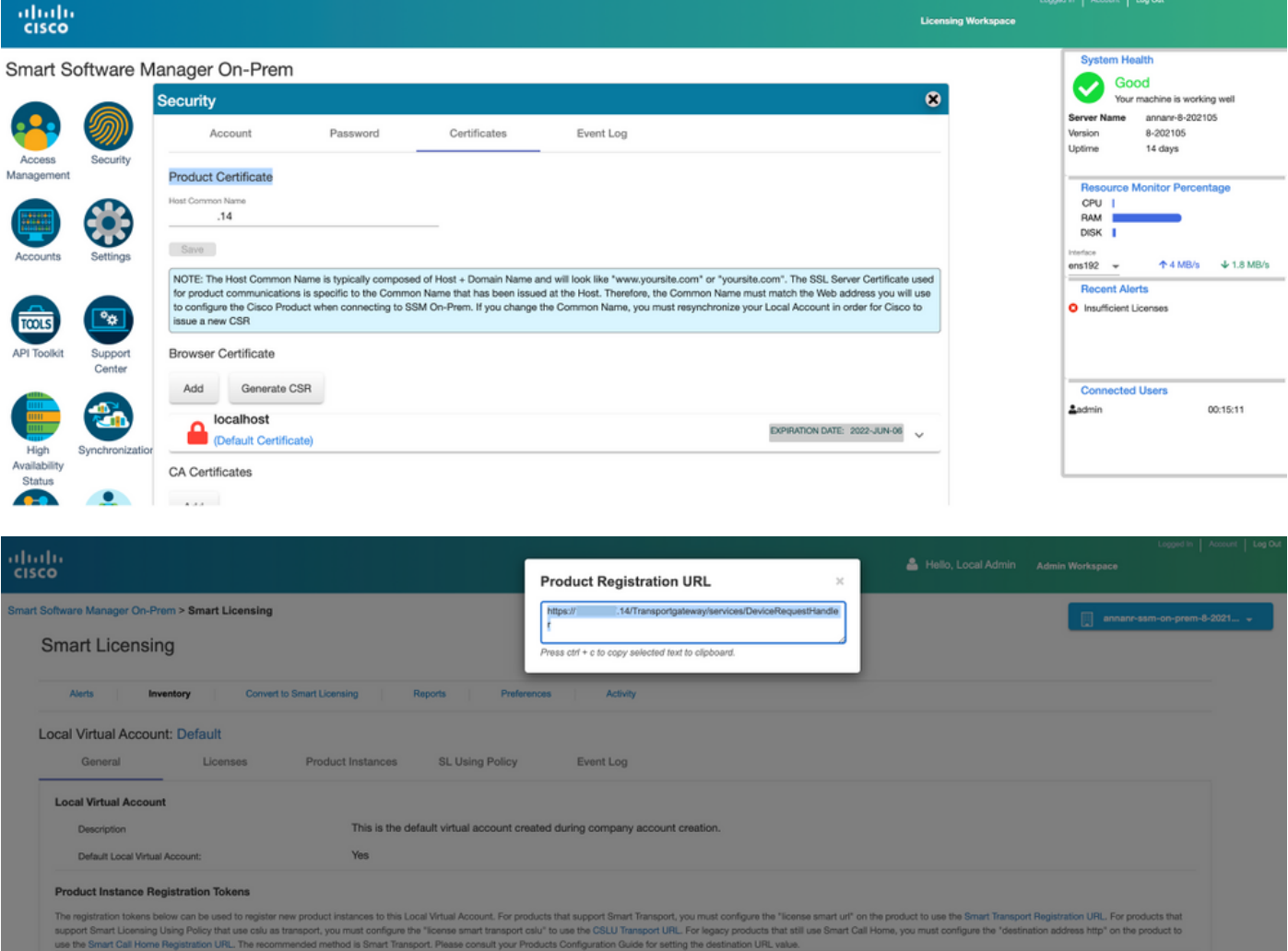

8. SSM On-PremのVIPアドレスには、[製品インスタンス(Product Instances)]タブに表示される 2つの製品インスタンス(annanr-39)と(cucmpub)が登録されます。

9.これらの製品インスタンスによって消費/要求されたライセンスは、[ライセンス]タブに反映さ れます。

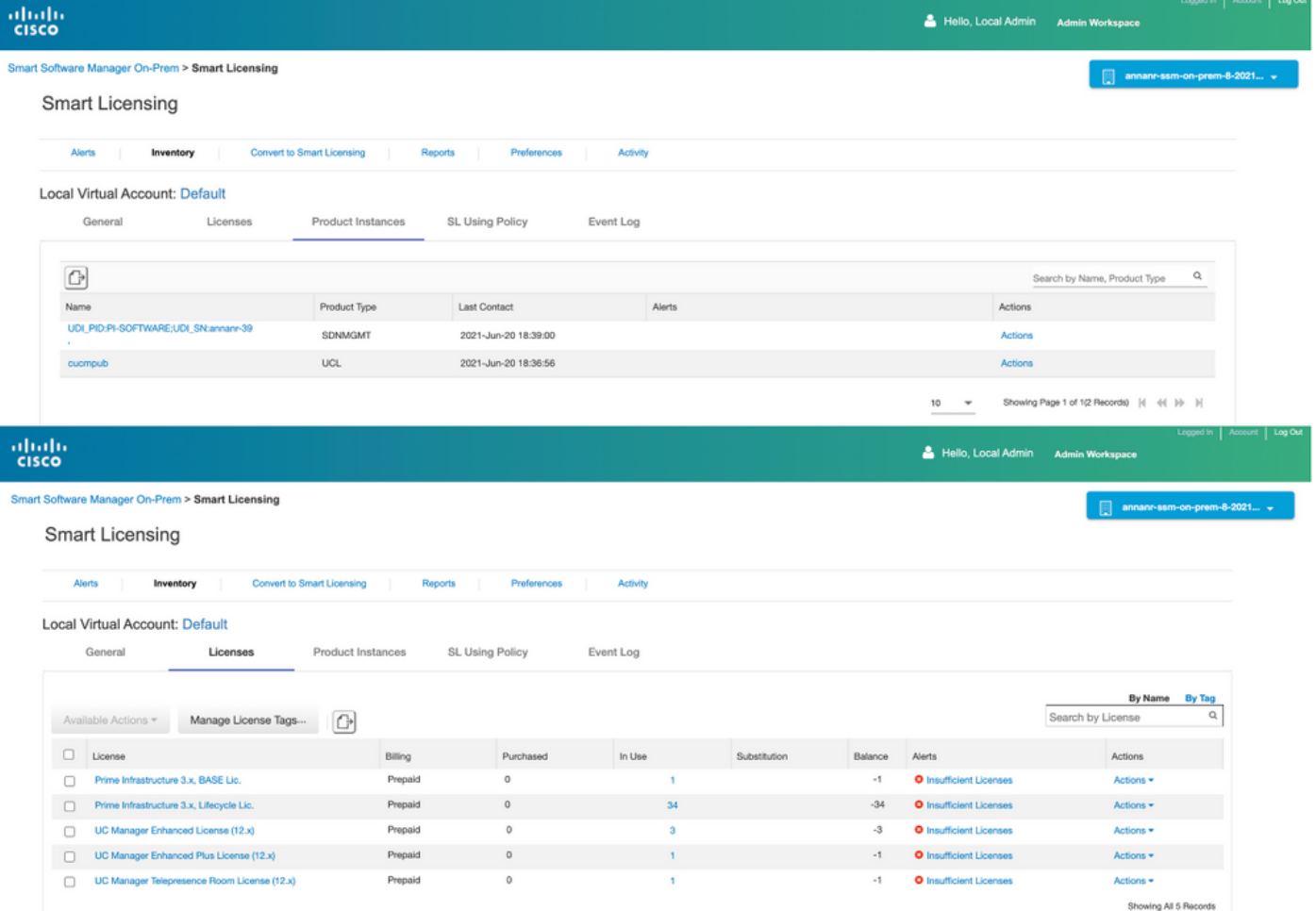

## フェールオーバー

#### 1.図に示すように、プライマリサーバでHAクラスタを停止します。

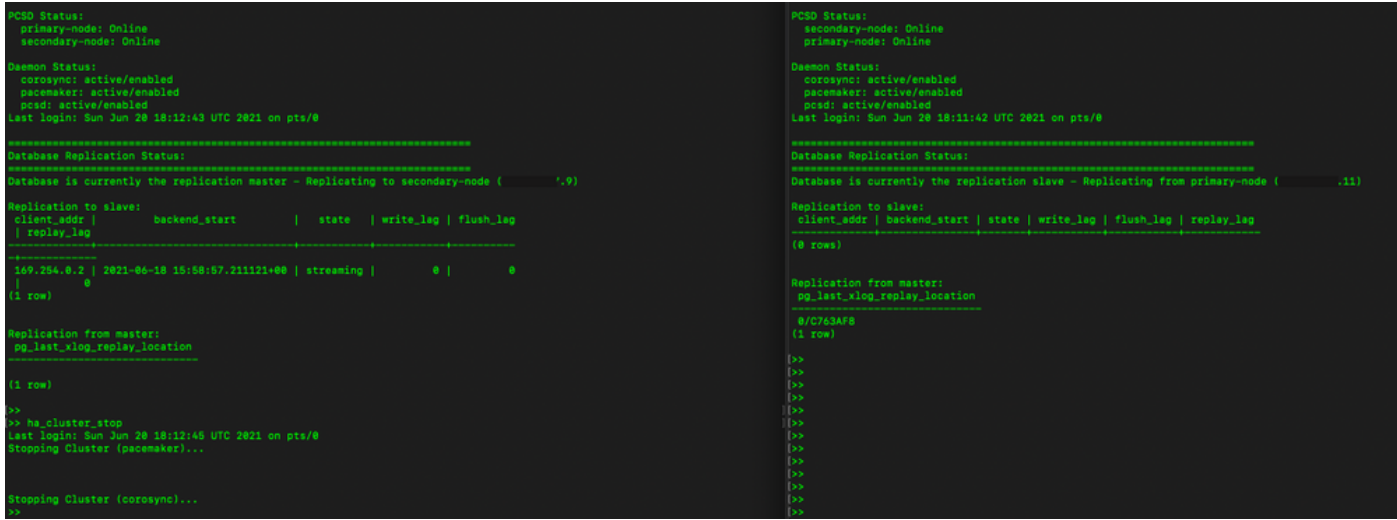

2.VIP(.14)を使用してSSMオンプレミスGUIにログインし、プライマリGUIがダウンしている。

- 3.セカンダリサーバ(.9)はアクティブサーバとして表示されます。
- 4.ハートビートが切断されます。
- 5.プライマリサーバ(.11)がスタンバイ状態に移行します。

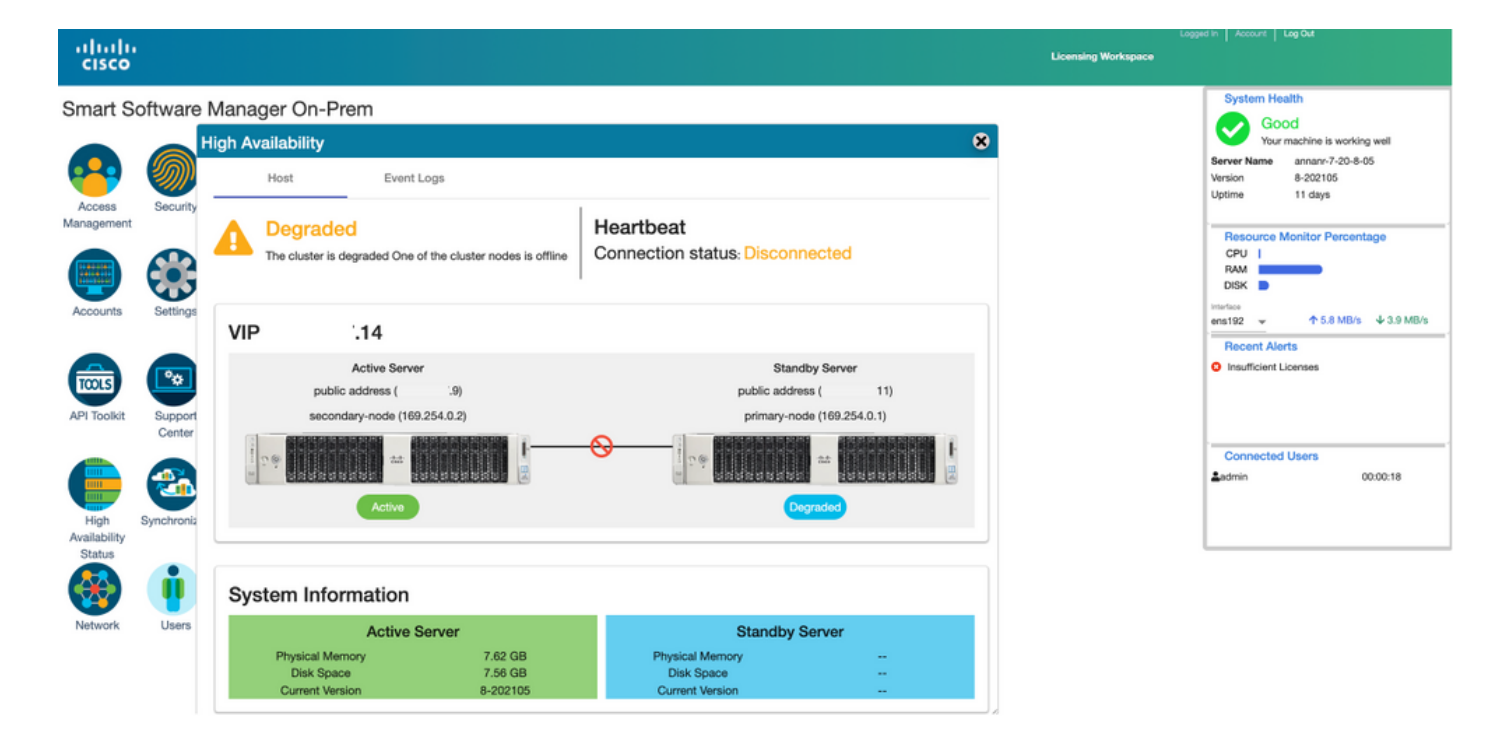

6.図に示すように、Transport Gateway設定の製品登録URLでSSM On-Prem VIPを使用して製品 インスタンスを登録します。

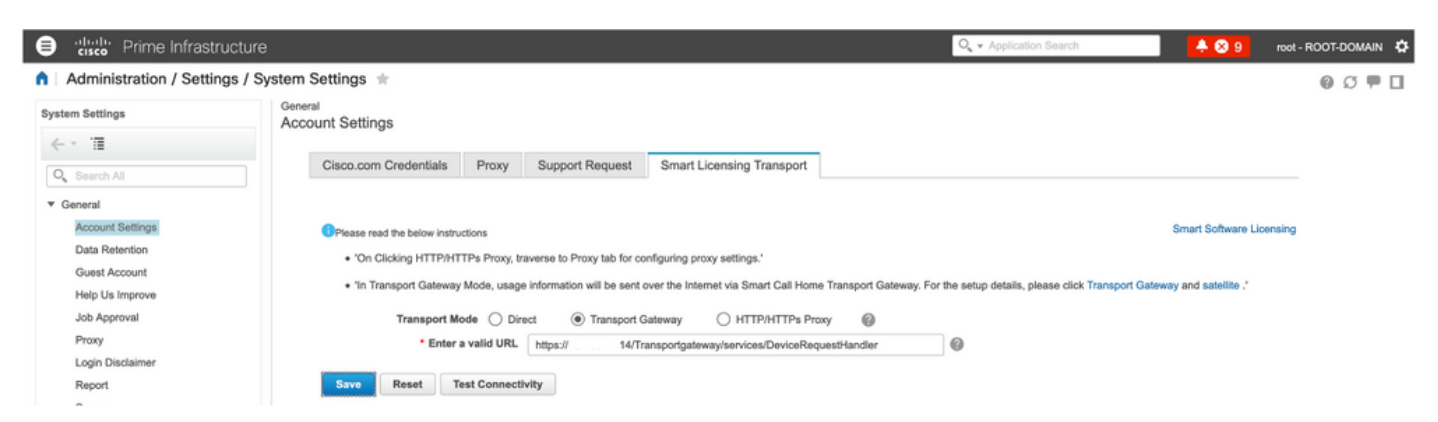

7.製品インスタンス名:pi37は、図に示すように、VIPアドレスを使用してSSM On-Premに正常 に登録されました。

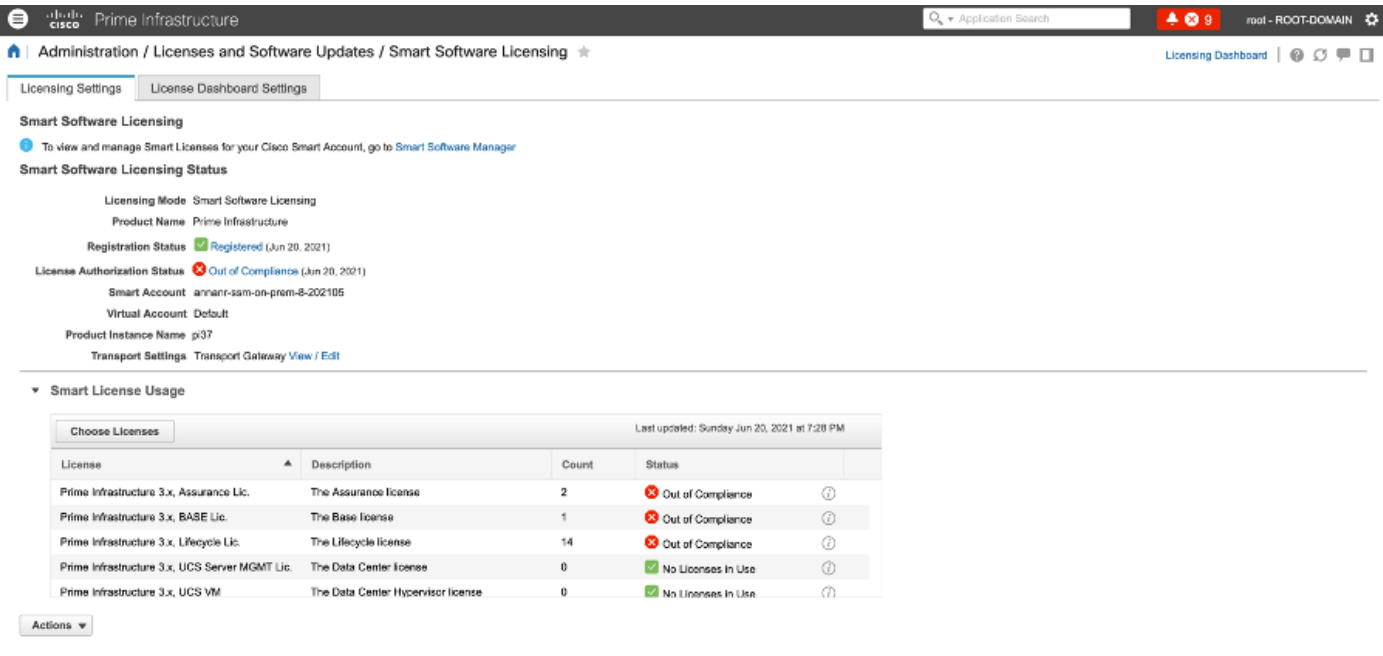

8. Transport Gateway設定での製品登録URLでのSSM On-Prem VIPを使用した他の製品インスタ ンスの登録

Success<br>
Smart agent registered successfully

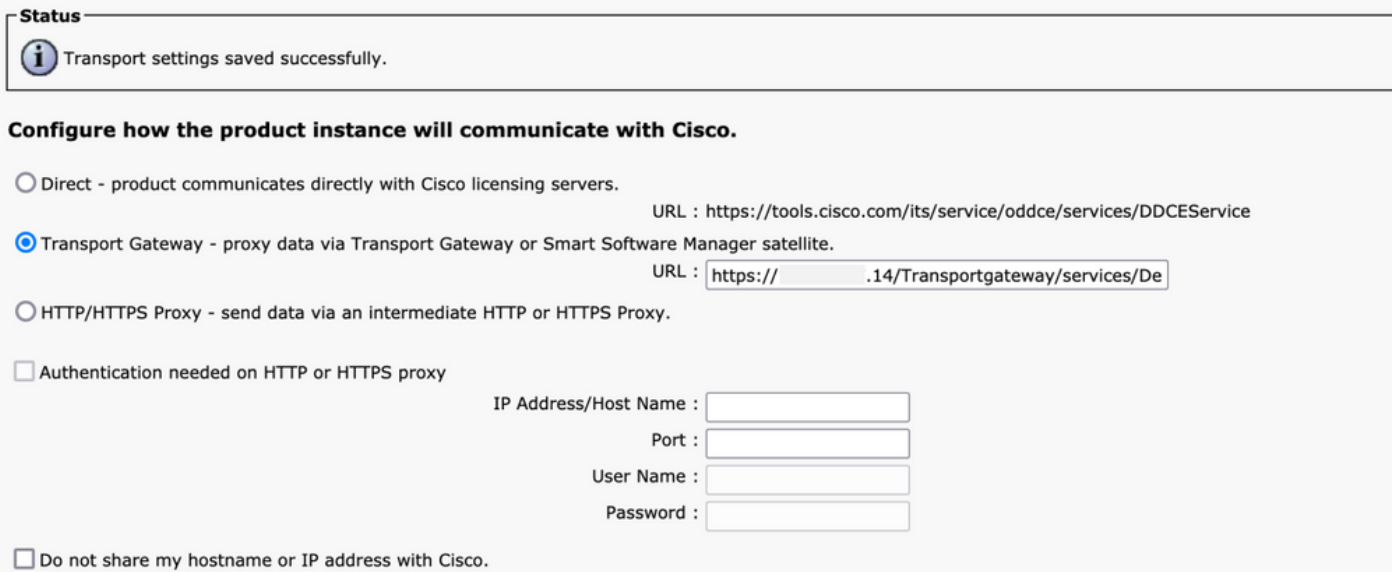

### 9.図に示すように、VIPアドレスを使用したSSM On-Premによる製品登録が正常に完了しました

。

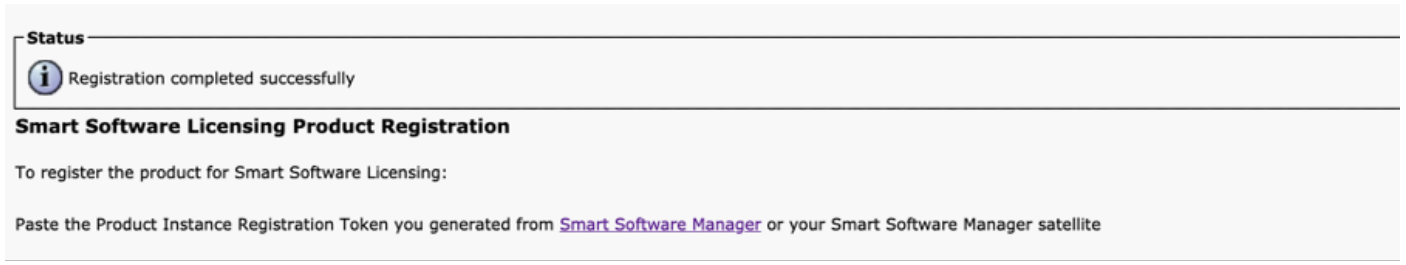

10.製品インスタンス名:図に示すように、cucm-pub-30はVIPアドレスを使用してSSM On-Premに正常に登録されています。

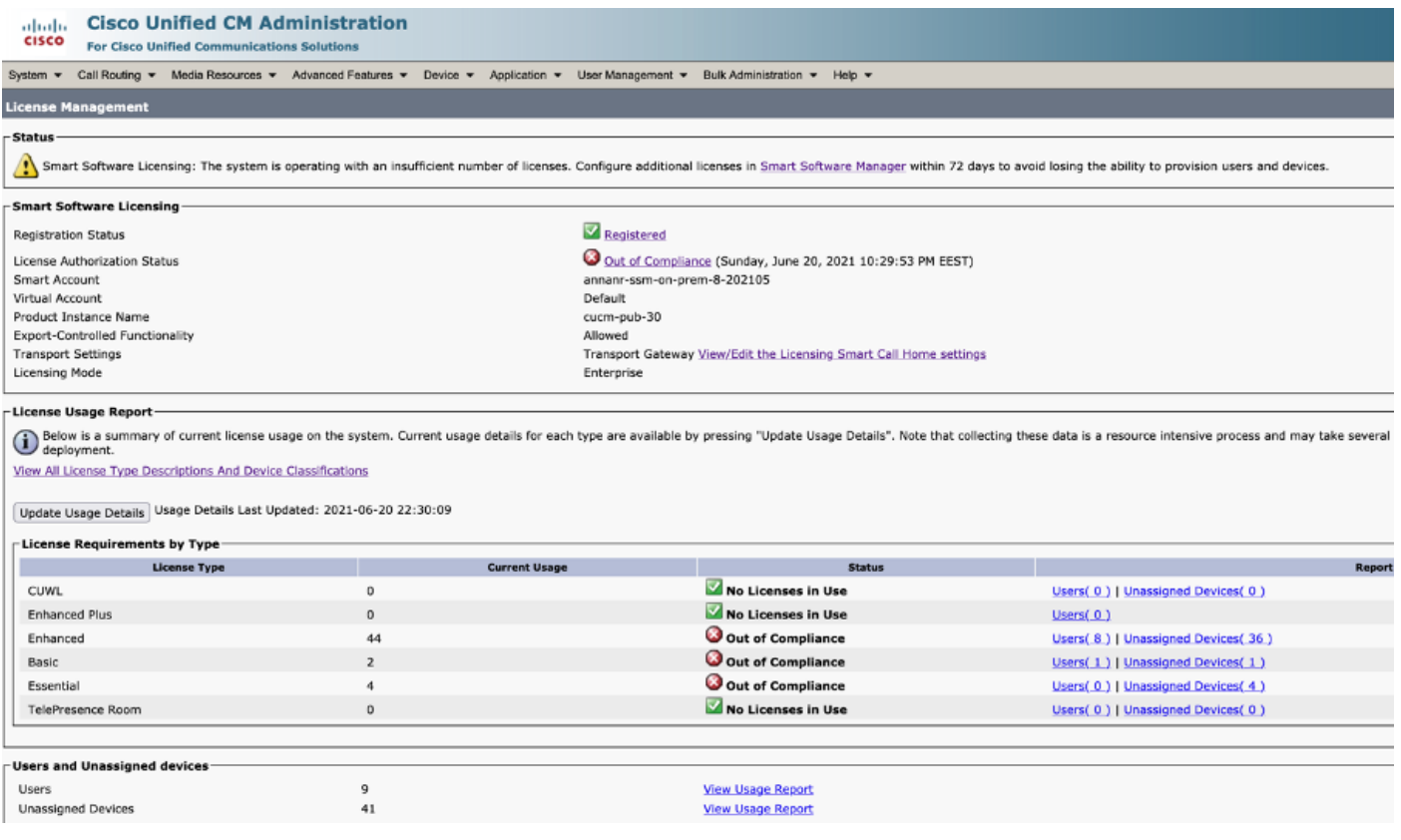

11. 2つの新しい製品インスタンス(pi37)と(cucm-pub-30)が、SSM On-PremのVIPアドレスに登録 されます([Product Instances]タブに表示されます)。

12.これらの製品インスタンスによって消費/要求されたライセンスは、[ライセンス]タブに反映さ れます。

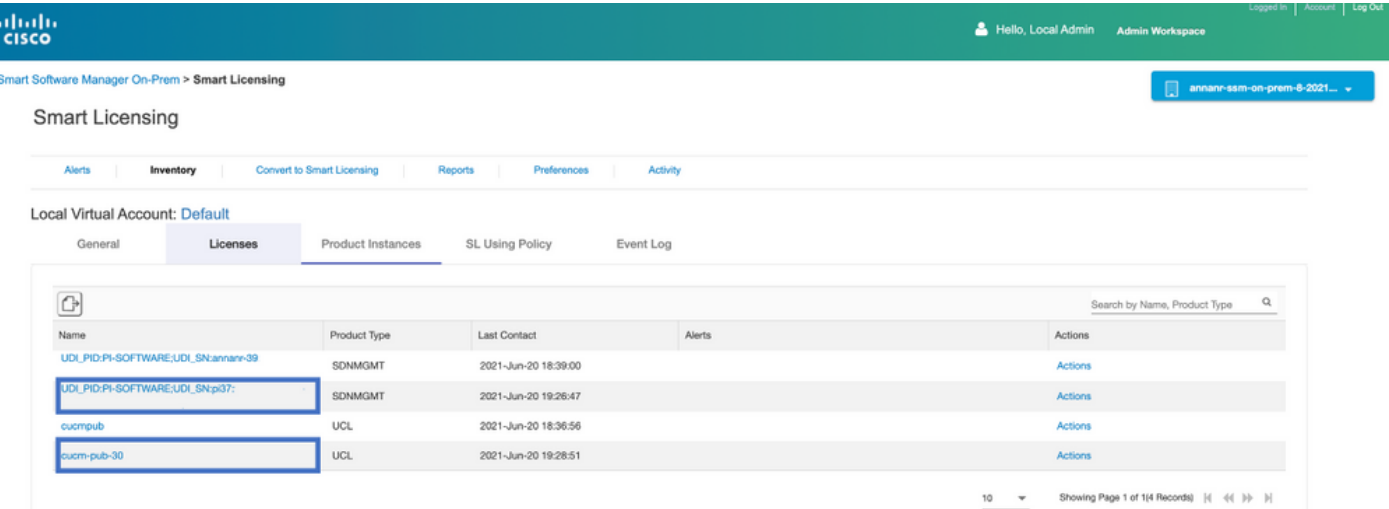

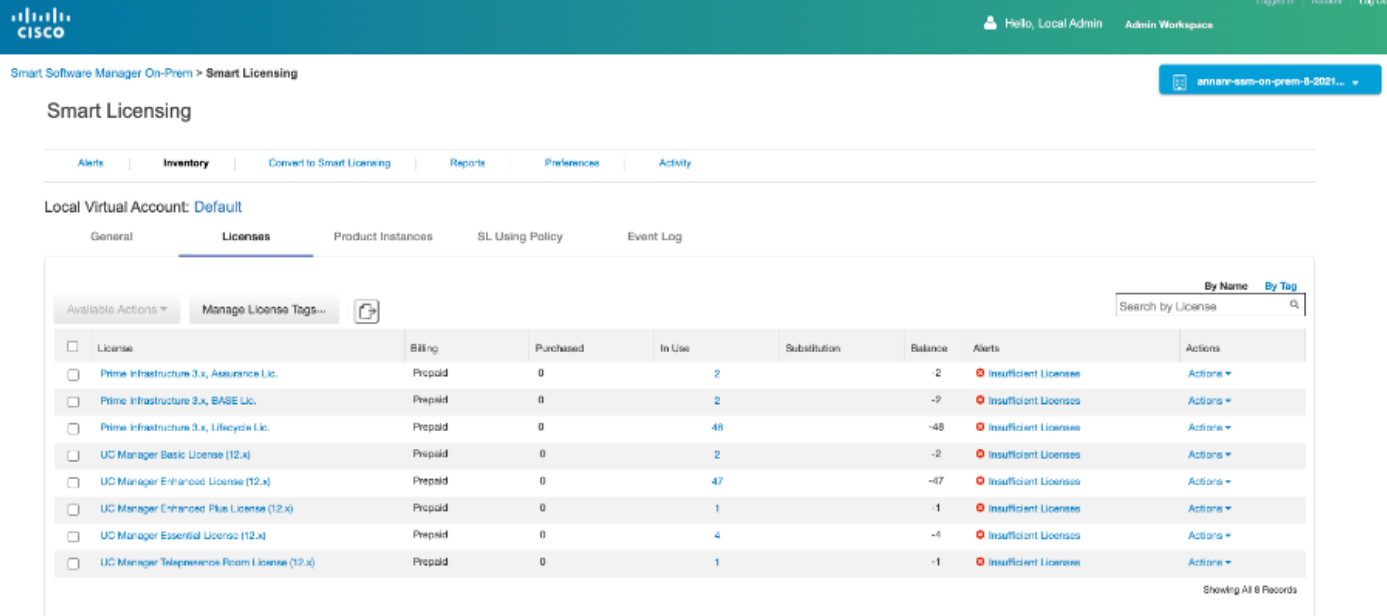

13.プライマリサーバでHAクラスタを開始します。

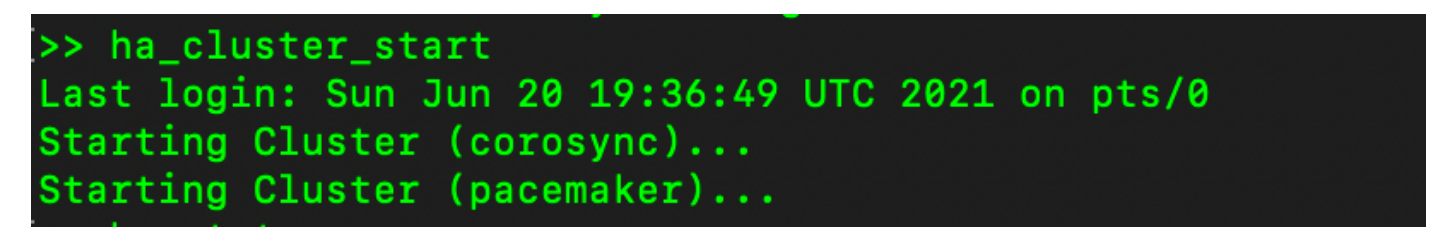

14. HAクラスタのステータスは、プライマリ・データベースがセカンダリ・データベースからレ プリケートされたことを示します。

15.プライマリ|セカンダリ(図を参照)

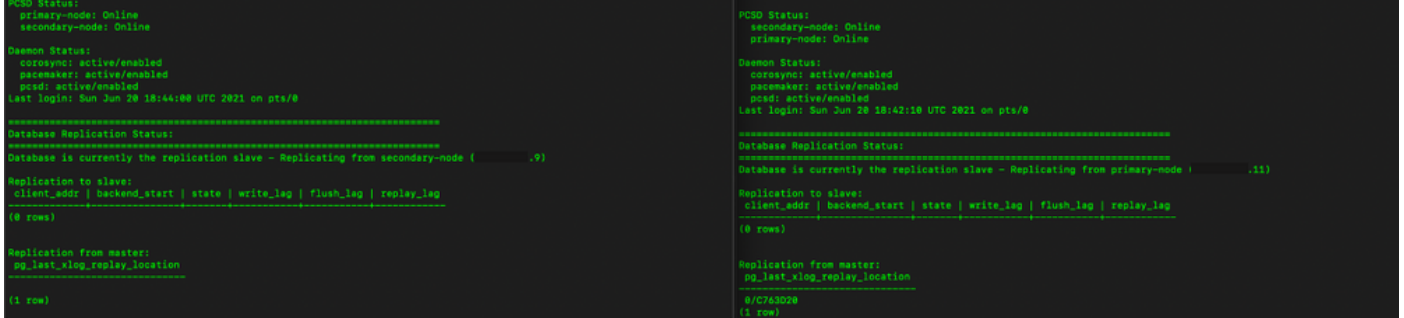

16. GUIでは、図に示すように、ハートビートがconnected、セカンダリがActive、プライマリが Standbyの状態になっています。

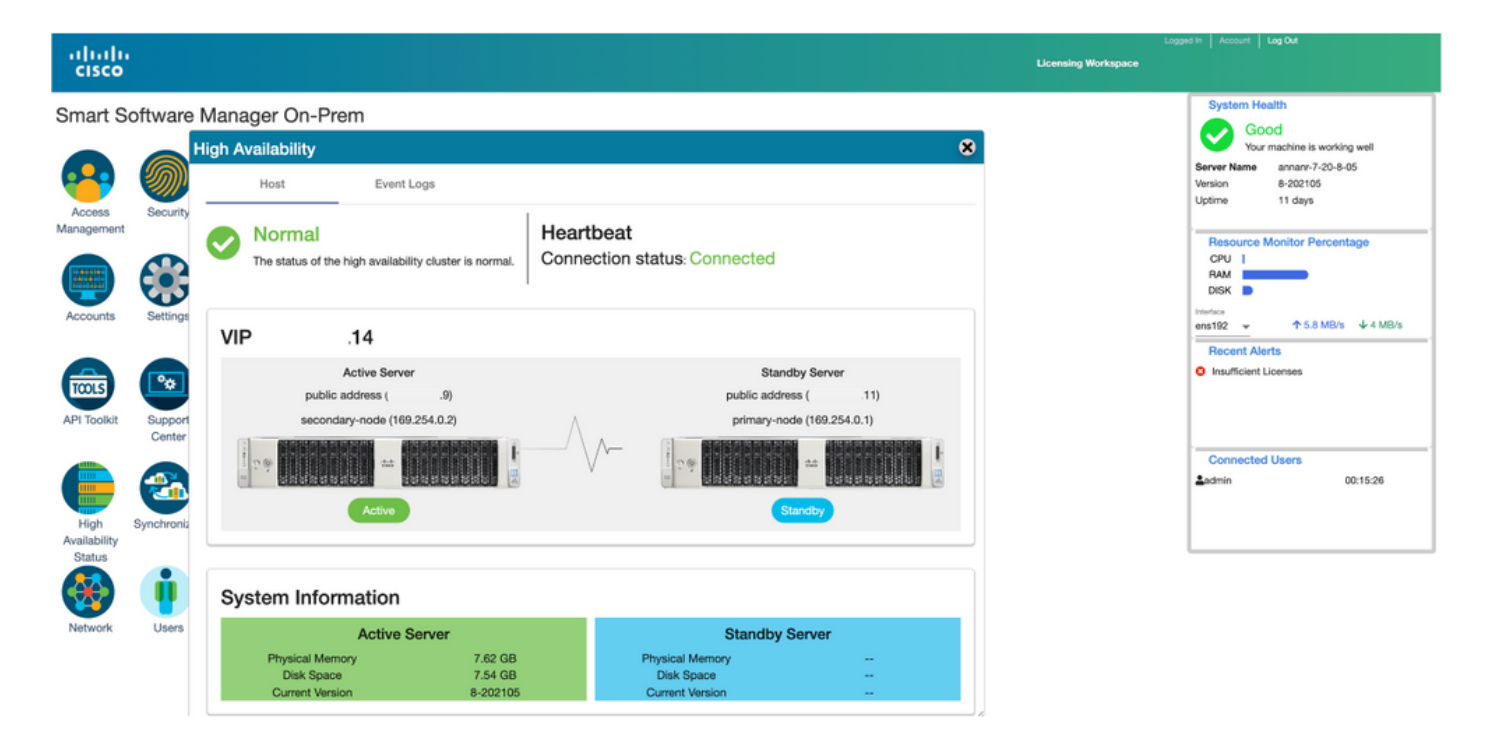

### フォールバック

1.セカンダリのHa\_clusterを停止します。

2.プライマリサーバのデータベースの現在の状態とセカンダリサーバのデータベースのダウンを 確認できます。

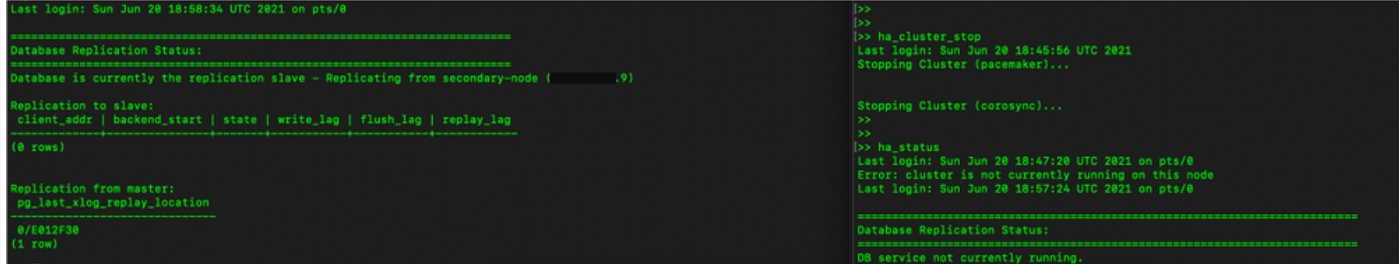

3. VIP (.14)を使用してSSMオンプレミスGUIにログインし、セカンダリGUIがダウンしている。

4.プライマリサーバ(.11)がアクティブサーバとして表示されます。

5.ハートビートが切断されます。

6.セカンダリサーバ(.9)がスタンバイ状態に移行しました。

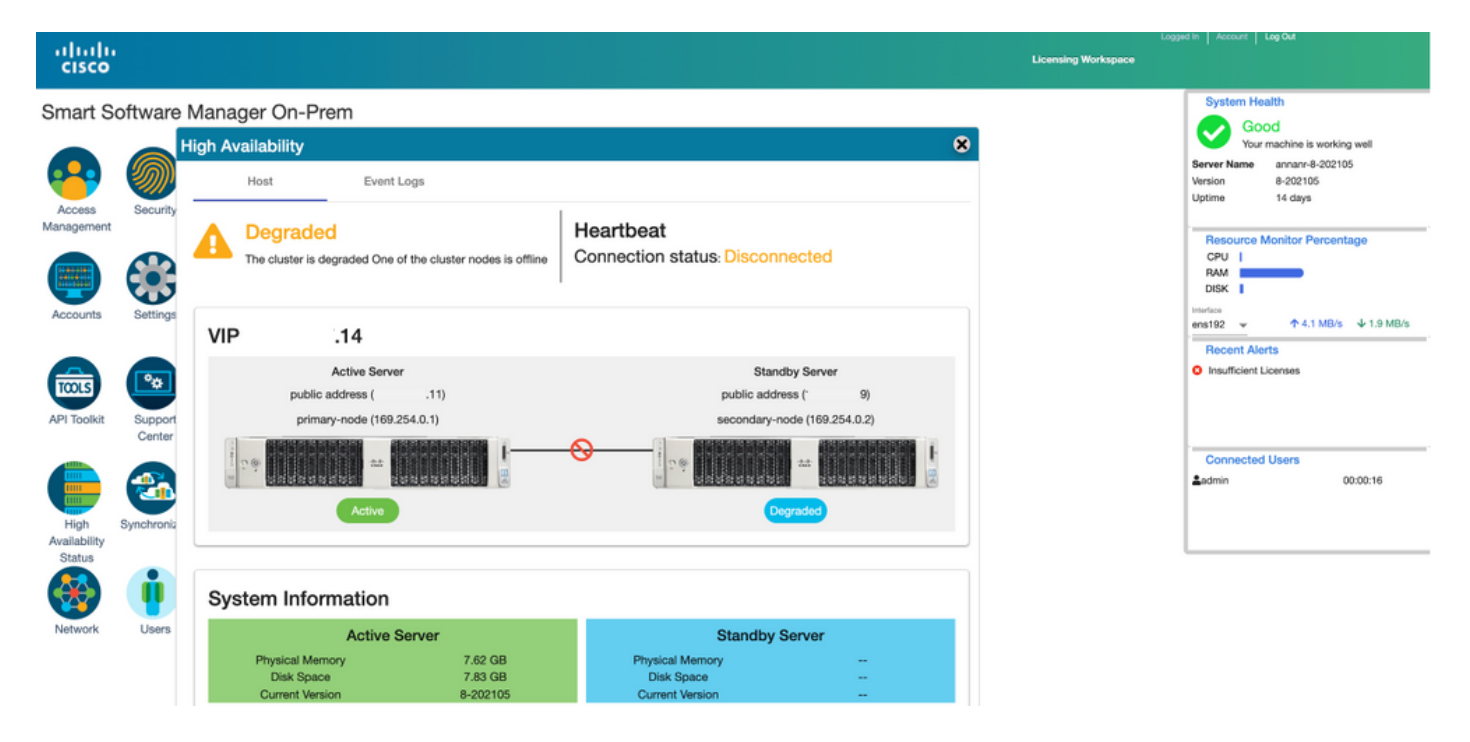

7. GUIは、この段階でVIPアドレス(.14)からアクセスでき、セカンダリIPアドレスからはアクセス できません。

8.セカンダリサーバでHAクラスタを開始しています。

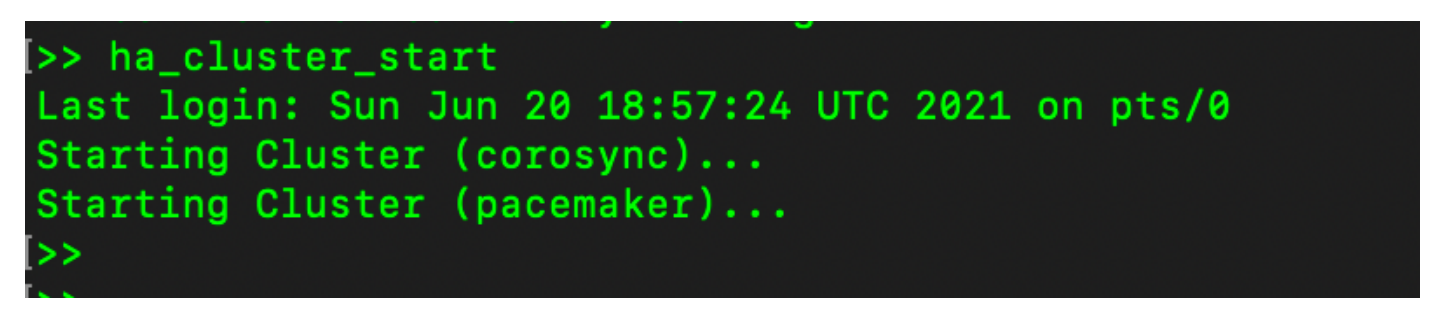

9.クラスタHAステータスは、左側のプライマリサーバのデータベース(レプリケーションマスタ ー)が、予想どおりに右側のセカンダリサーバのデータベース(レプリケーションスレーブ)に 複製することを示します。

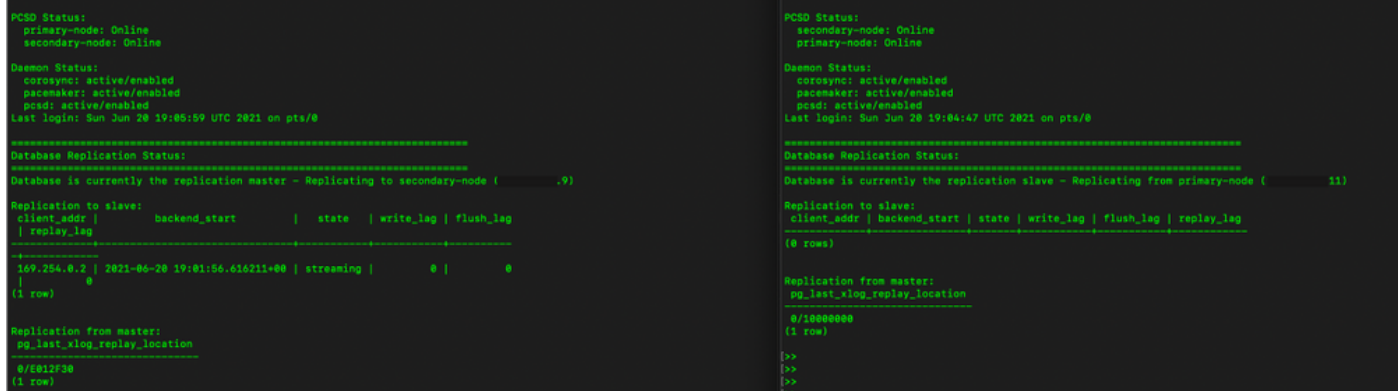

10. GUIには、アクティブプライマリサーバとスタンバイセカンダリサーバの間で接続されたハー トビートが表示されます。

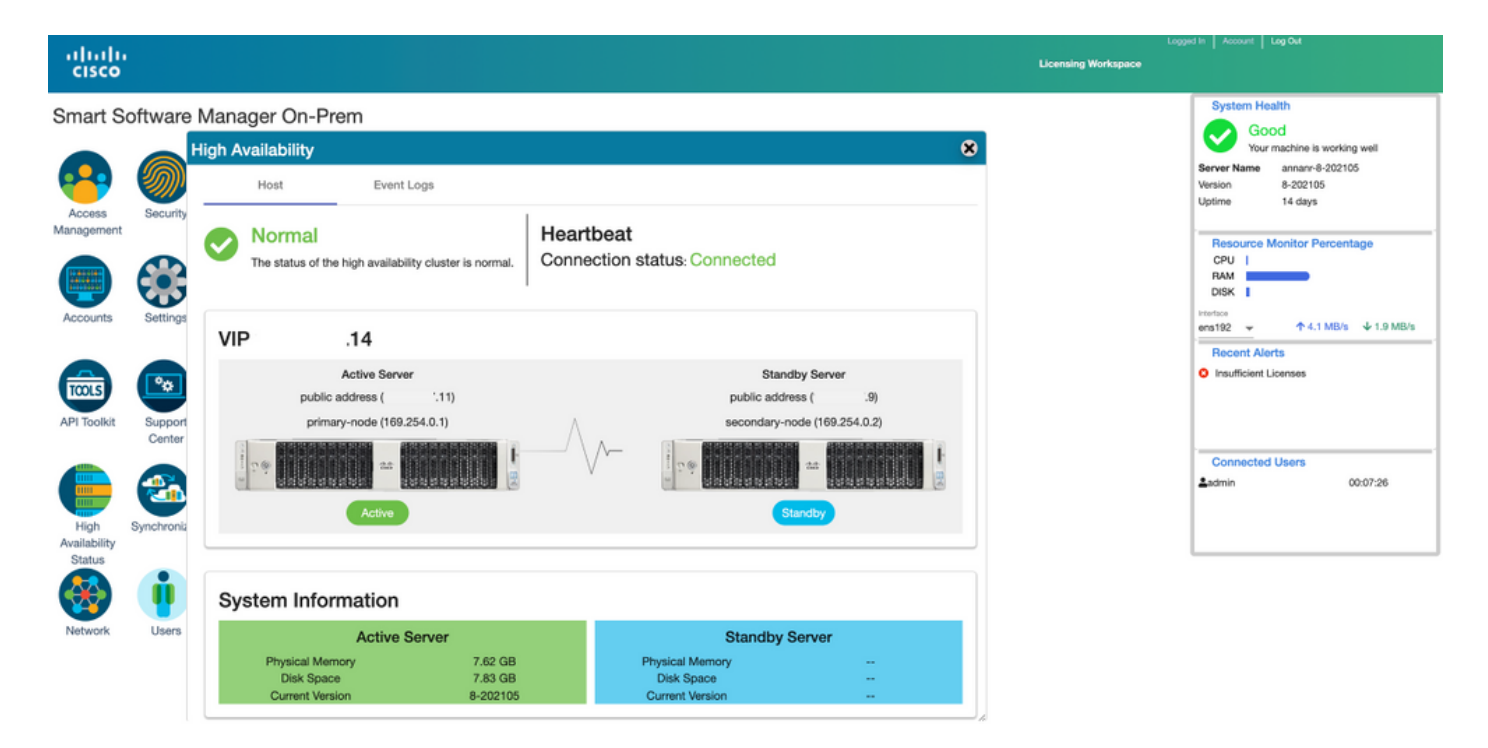

11. SSM On-PremのVIPアドレスに登録されている4つの製品インスタンスをすべて、[製品イン スタンス]タブに表示されます。

12.これらの製品インスタンスによって消費/要求されたライセンスは、[ライセンス]タブに反映さ れます。

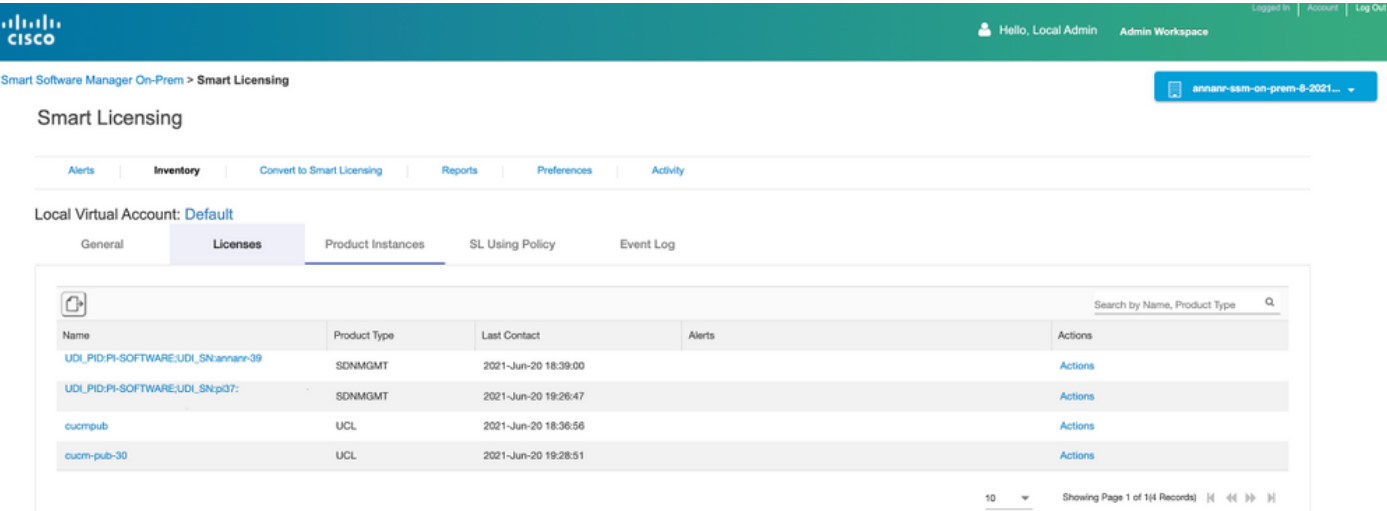

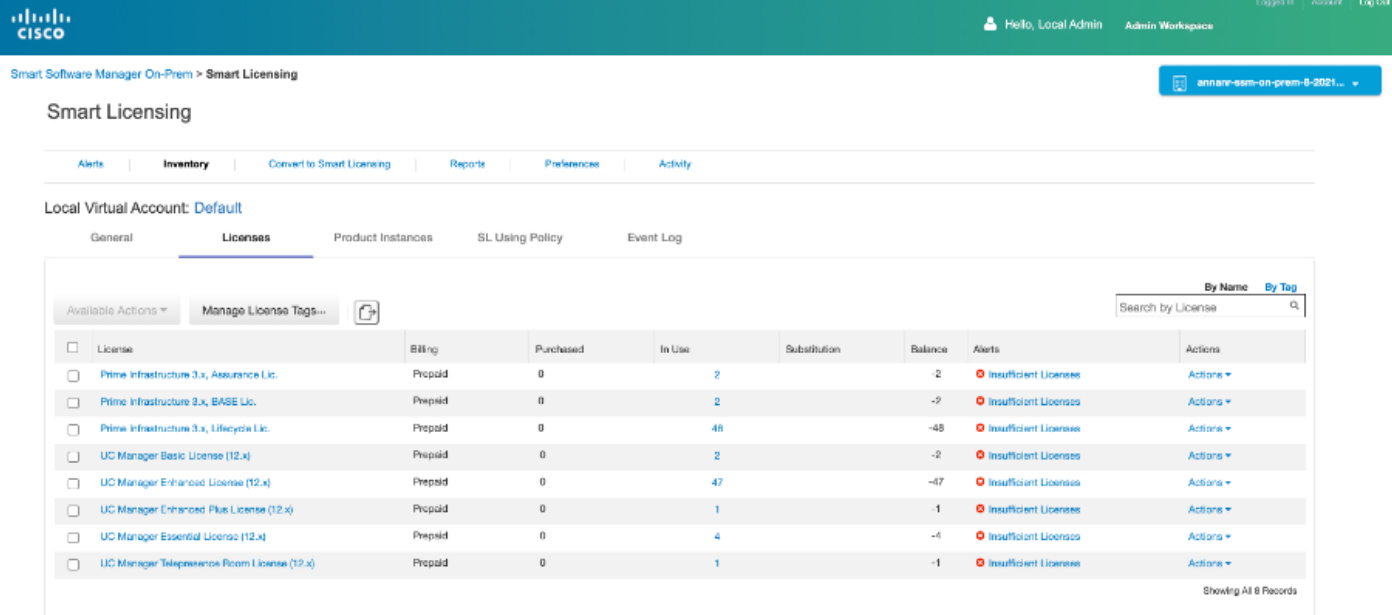

## ハイアベイラビリティクラスタのダウングレード

- 1. Cisco Smart Manager On-Premクラスタは、単一ノードスタンドアロンに直接ダウングレー ドできます。
- On-Premコンソールを使用して、<ha\_teardown>コマンドを使用してプライマリ/アクティブ 2. SSMオンプレミアに接続します。
- 3. SSMオンプレミスサーバの動作を確認した後は、セカンダリ/スタンバイサーバを廃棄する 必要があり、再利用できません。
- 4. これで、クラスタの代わりにスタンドアロンシステムが作成されます。
- 5. 図に示すように、ティアダウンが開始されています。

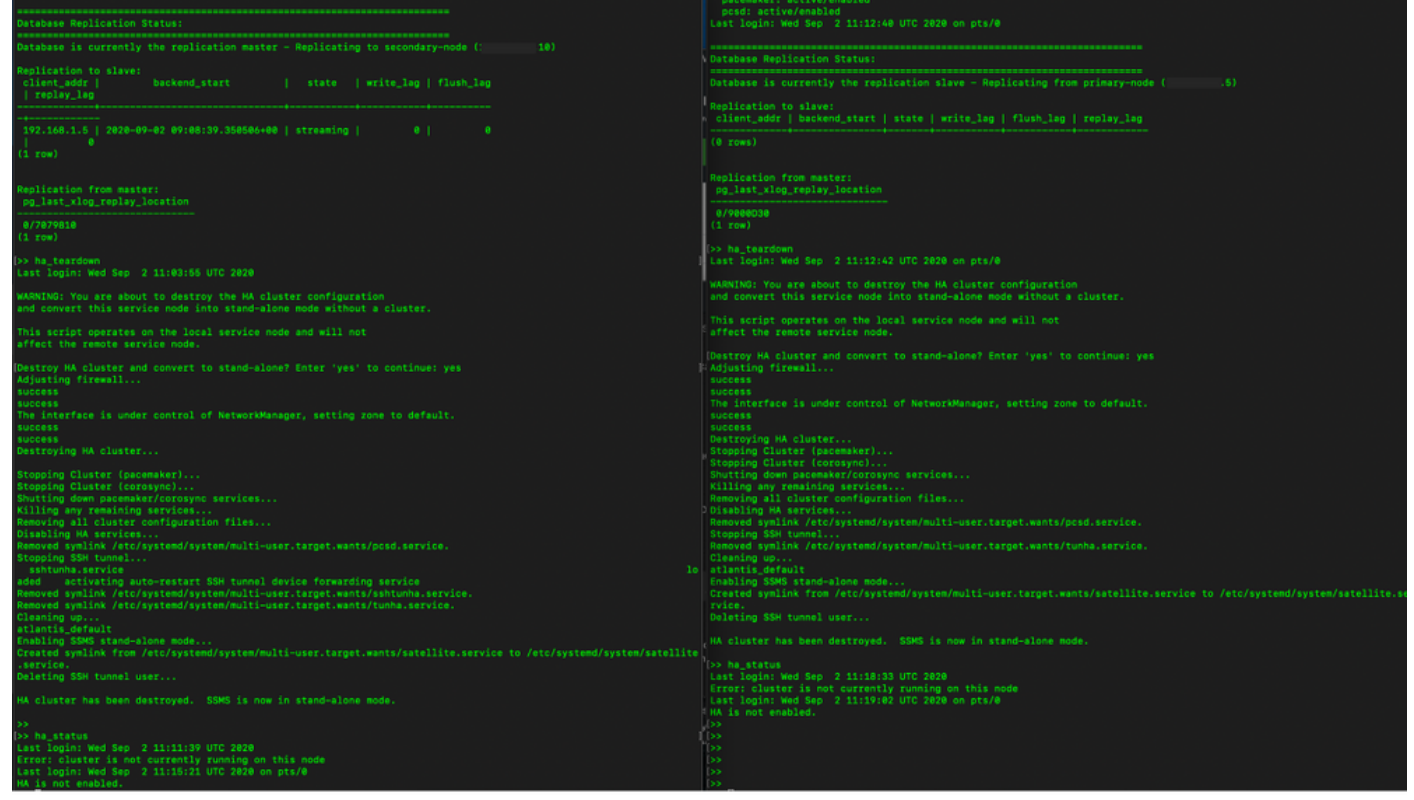

6.図に示すように、セカンダリサーバでティアダウンをトリガーします。

```
Database Replication Status:
Database is currently the replication slave - Replicating from primary-node (
                                                                                                  .5)Replication to slave:
client_addr | backend_start | state | write_lag | flush_lag | replay_lag
(0 rows)
Replication from master:
pg_last_xlog_replay_location
0/9000D30
(1 row)>> ha_teardown
Last login: Wed Sep 2 11:12:42 UTC 2020 on pts/0
WARNING: You are about to destroy the HA cluster configuration
and convert this service node into stand-alone mode without a cluster.
This script operates on the local service node and will not
affect the remote service node.
Destroy HA cluster and convert to stand-alone? Enter 'yes' to continue: yes
Adjusting firewall...
success
success
The interface is under control of NetworkManager, setting zone to default.
success
success
Destroying HA cluster...
Stopping Cluster (pacemaker)...<br>Stopping Cluster (pacemaker)...<br>Stopping Cluster (corosync)...
Shutting down pacemaker/corosync services...<br>Killing any remaining services...<br>Removing all cluster configuration files...
Disabling HA services
Removed symlink /etc/systemd/system/multi-user.target.wants/pcsd.service.
Stopping SSH tunnel
Removed symlink /etc/systemd/system/multi-user.target.wants/tunha.service.
Cleaning up..
atlantis_default
Enabling SSMS stand-alone mode...
Created symlink from /etc/systemd/system/multi-user.target.wants/satellite.service to /etc/systemd/system/satellite.se
rvice.
Deleting SSH tunnel user...
HA cluster has been destroyed. SSMS is now in stand-alone mode.
```
7. HAクラスタが破棄されました。SSMSはスタンドアロンモードになりました。

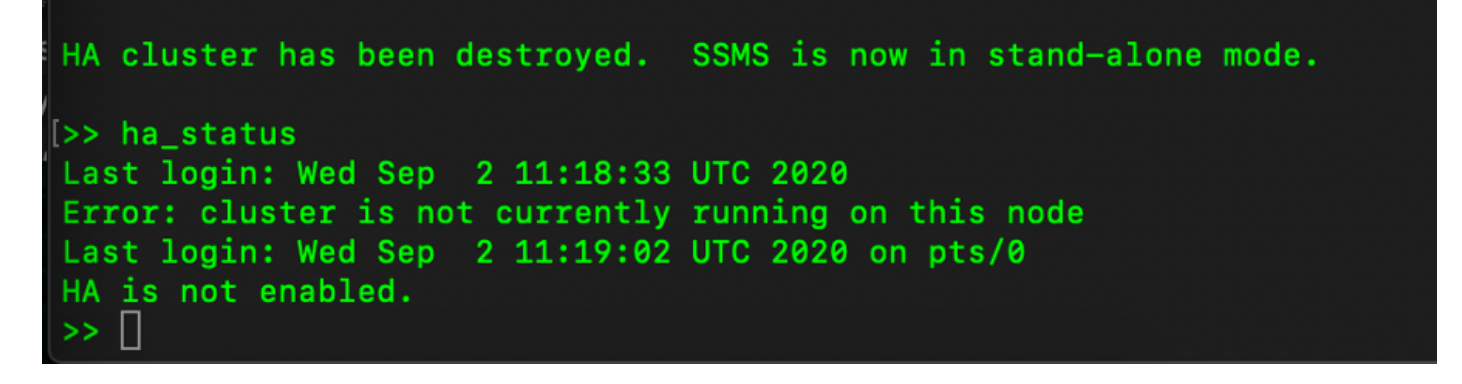

8.セカンダリサーバのIPアドレスを使用してアクセスされるGUIでは、ハイアベイラビリティウィ ジェットが雪ではなくなります。

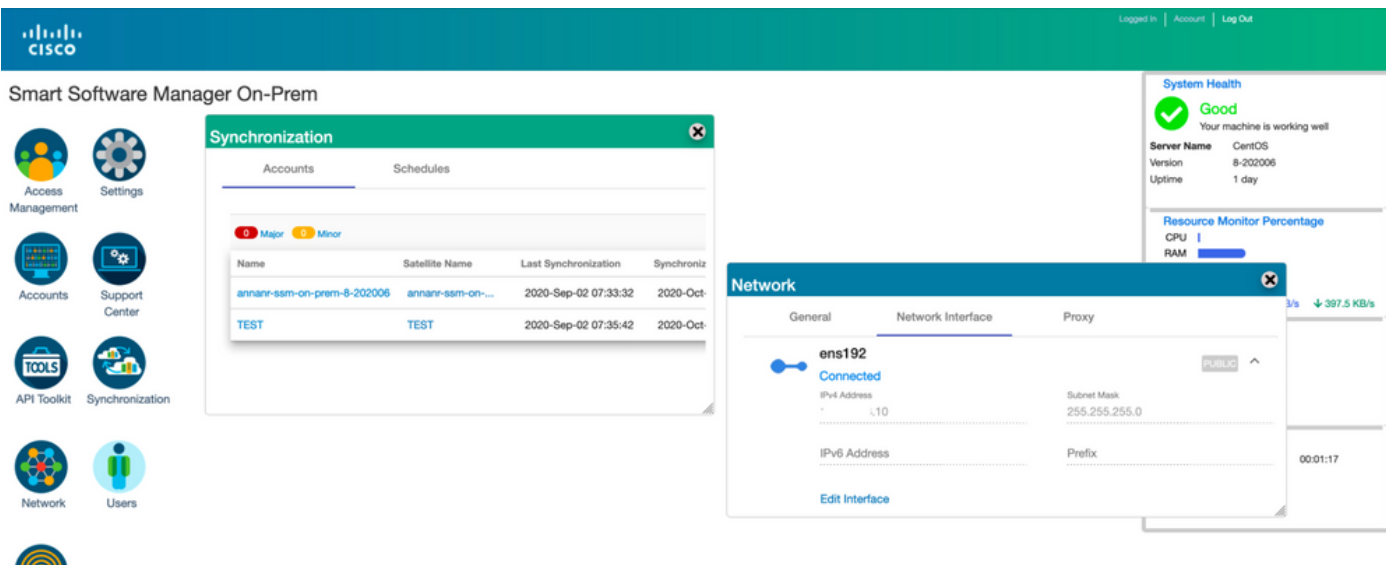

#### 9.図に示すように、プライマリサーバでティアダウンをトリガーします。

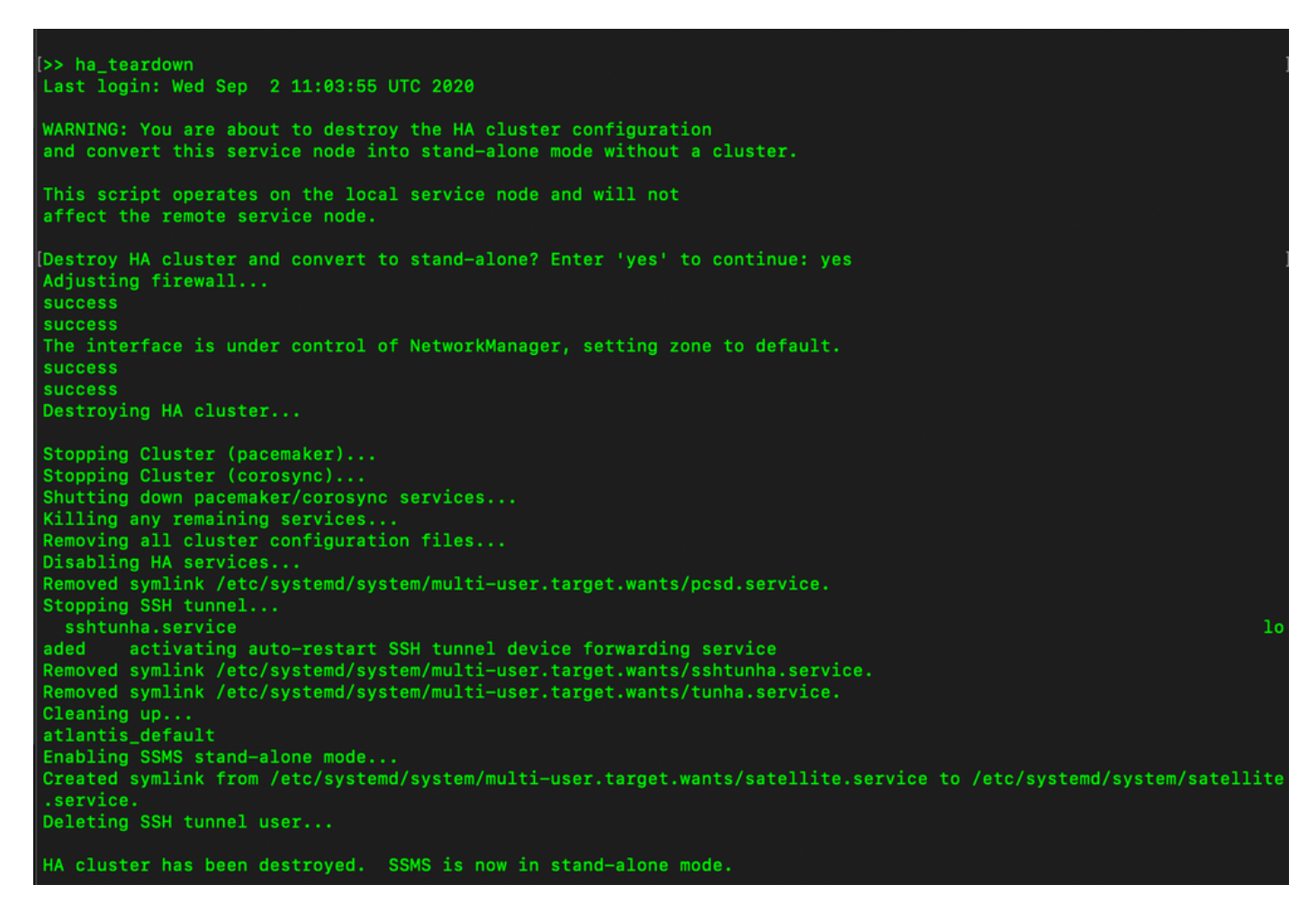

10. HAが正常に無効になりました。

<u>UW</u>

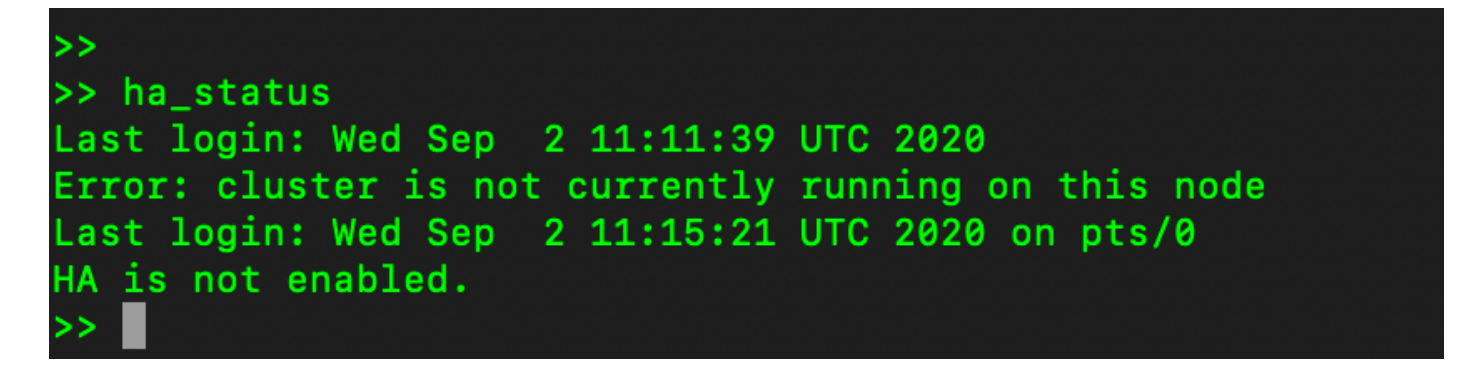

11.プライマリサーバのIPアドレスを使用してアクセスされるGUIでは、ハイアベイラビリティウ ィジェットが雪に降りません。

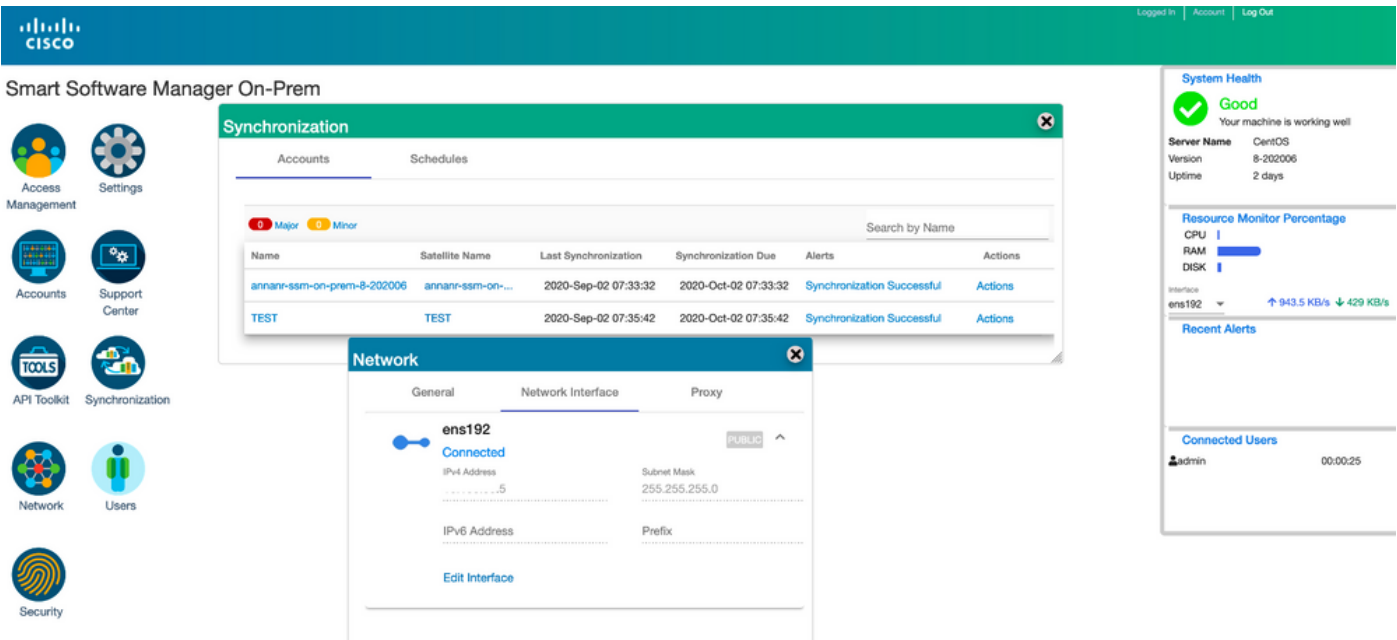

#### 次へ?!

1. SSM On-Prem Primary Administration Workspaceにログインして、[Security] > [Certificates]に 移動し、[Host Common Name]でプライマリサーバ(IPアドレス/ホスト名/FQDN)を使用します  $\circ$ 

2.ホストの共通名を更新したら、ローカルアカウントをCisco SSMと同期して、証明書が新しい 共通名で再生成されることを確認します。

3.同期してから、宛先URL設定の新しい共通名で製品を再登録する必要があります。

4.同期を行わないと、製品が新しいホストの共通名に登録できなくなる可能性があります。

## 関連情報

**•** コンソールガイド

:[https://www.cisco.com/web/software/286285517/151968/Smart\\_Software\\_Manager\\_On-](https://www.cisco.com/web/software/286285517/151968/Smart_Software_Manager_On-Prem_8_Console_Guide.pdf)[Prem\\_8\\_Console\\_Guide.pdf](https://www.cisco.com/web/software/286285517/151968/Smart_Software_Manager_On-Prem_8_Console_Guide.pdf)

**•** ユーザガイド

:[https://www.cisco.com/web/software/286285517/151968/Smart\\_Software\\_Manager\\_On-](https://www.cisco.com/web/software/286285517/151968/Smart_Software_Manager_On-Prem_8_User_Guide.pdf)

[Prem\\_8\\_User\\_Guide.pdf](https://www.cisco.com/web/software/286285517/151968/Smart_Software_Manager_On-Prem_8_User_Guide.pdf)

• インストールガイド

:[https://www.cisco.com/web/software/286285517/152313/Smart\\_Software\\_Manager\\_On-](https://www.cisco.com/web/software/286285517/152313/Smart_Software_Manager_On-Prem_8-202006_Installation_Guide.pdf)[Prem\\_8-202006\\_Installation\\_Guide.pdf](https://www.cisco.com/web/software/286285517/152313/Smart_Software_Manager_On-Prem_8-202006_Installation_Guide.pdf)

● [テクニカル サポートとドキュメント – Cisco Systems](https://www.cisco.com/c/ja_jp/support/index.html)